# **IBM Tivoli Enterprise Console Version 3.9.0 Fix Pack 3 Readme**

日付: 2005 年 4 月 22 日

名称: 3.9.0-TEC-FP03

コンポーネント:IBM® Tivoli Enterprise Console® バージョン 3.9.0

PTF 番号:U802057

本書および本書で紹介する製品をご使用になる前に、 特記事項に記載されている情報をお読みください。

第 1 版 (2005 年 4 月) 本書は Tivoli Enterprise Console のバージョン 3、リリース 9 (製品番号 5698-TEC) に適用されます。

(C) Copyright International Business Machines Corporation 2005. All rights reserved. US Government Users Restricted Rights - Use, duplication or disclosure restricted by GSA ADP Schedule Contract with IBM Corp.

# 目次

このフィックスパックについて

フィックスパックの内容 tar ファイル このフィックスパックによって置き換えられるパッチ サポートされるオペレーティング・システム サポートされるデータベース このフィックスパックの新機能 フィックスパックについての注意

インストールおよび構成 前提条件

インストールの手順

このフィックスパックに含まれている APAR フィックス

既知の問題および制限

文書の更新情報

このフィックスパックで追加または置き換えられたファイル

カスタマー・サポートとの連絡

特記事項

商標

# このフィックスパックについて

このセクションでは、このフィックスパックの一般情報を記載しています。このフィックスパックをインストールする前 に、この文書全体をお読みください。

注: この Readme 文書は、Adobe Acrobat 形式でのみ提供しています。

警告**:** このフィックスパックをインストールすると、3.9.0-TEC-FP03 にアップグレードしていない「すべての」コンソ ールにアクセスできなくなります。詳細については、この README の『フィックスパックについての注意』のセクシ ョンを参照してください。

## フィックスパックの内容

3.9.0-TEC-FP03 フィックスパックの内容は、3.9.0-TEC-FP03.tar ファイルで配布されます。このファイルに以下のものが 含まれています。

本 Readme ファイル このフィックスパックのイメージ・レポート このフィックスパックの CD-ROM イメージ

## **tar** ファイル

フィックスパック・ダウンロード・ディレクトリーには、すべてがそろっている完全な 3.9.0-TEC-FP03.tar tar ファイル のほかに、Components サブディレクトリーにフィックスパックのさまざまなコンポーネントの tar ファイルがあります。 それらの tar ファイルを使用して、フィックスパックの中の必要な部分のみをダウンロードすると、ダウンロード時間 とディスク・スペースを節約することができます。Components サブディレクトリーの tar ファイルには、3.9.0-TEC-FP03.tar ファイルに含まれているファイルと同じものが含まれています。ただし、README ファイルは例外で、これら のファイルはトップレベル・ディレクトリーと完全な tar ファイルでのみ入手可能です。

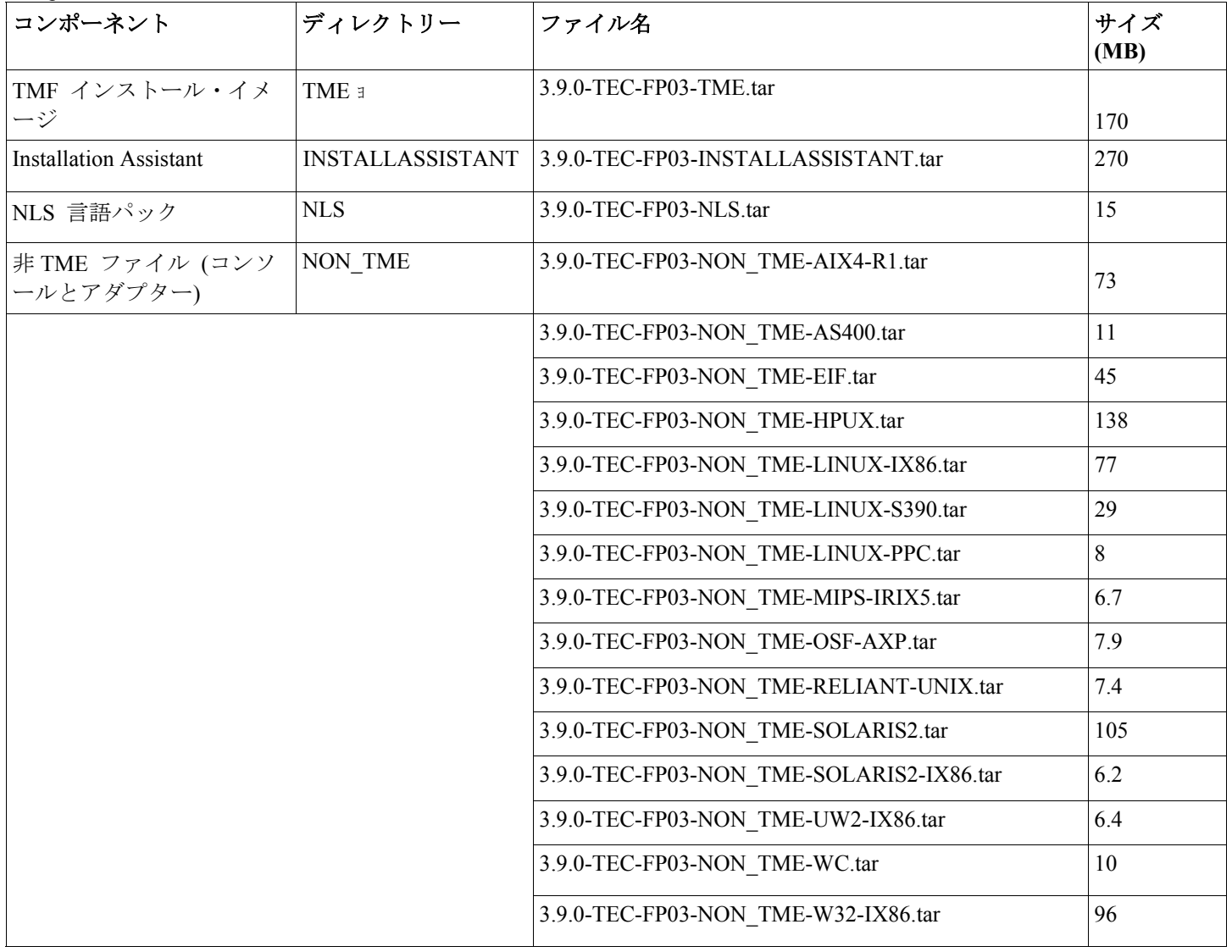

Components サブディレクトリーには、以下が含まれます。

# このフィックスパックによって置き換えられるパッチ

このフィックスパックによって置き換えられるパッチは、以下のとおりです。

3.9.0-TEC-FP01 3.9.0-TEC-FP02 3.9.0-TEC-0021LA 3.9.0-TEC-0022LA 3.9.0-TEC-0023LA 3.9.0-TEC-0024LA 3.9.0-TEC-0025LA 3.9.0-TEC-0026LA 3.9.0-TEC-0027LA 3.9.0-TEC-0028LA 3.9.0-TEC-0029LA 3.9.0-TEC-0030LA 3.9.0-TEC-0031LA 3.9.0-TEC-0032LA 3.9.0-TEC-0033LA 3.9.0-TEC-0034LA 3.9.0-TEC-0035LA

## サポートされるオペレーティング・システム

このセクションでは、IBM Tivoli Enterprise Console 製品に対して、このフィックスパックがサポートしているオペレーテ ィング・システムのリストを示しています。

注: Microsoft® Windows® 2000 製品のメインストリーム・サポートは、2005 年 6 月 30 日をもって終了します。それ 以降、Windows 2000 プラットフォーム上での IBM Tivoli Enterprise Console はサポート対象でなくなります。 Windows 2000 オペレーティング・システムのサポート終了日に関する最新の情報については、Microsoft Support の Web サイトを参照してください。

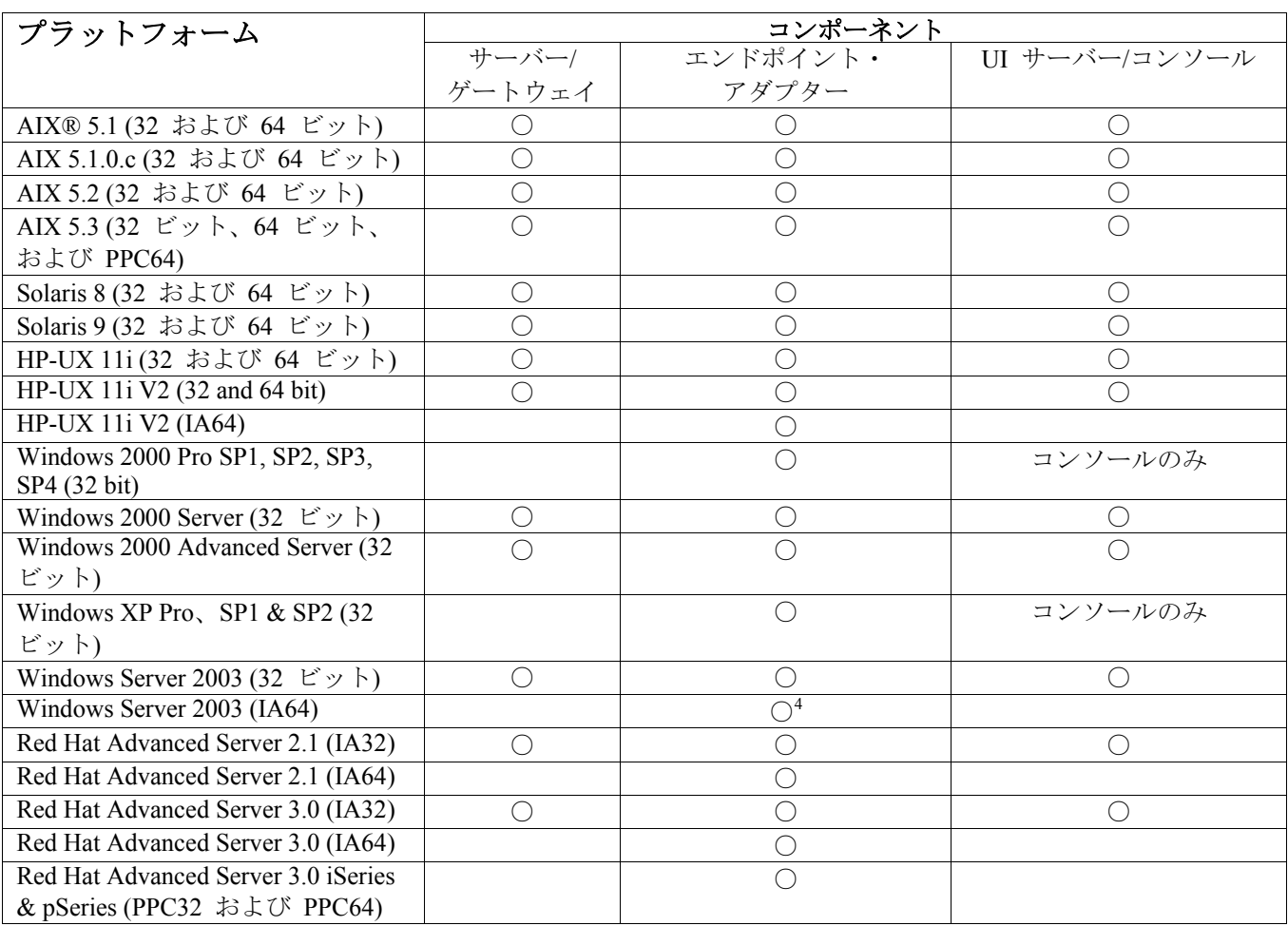

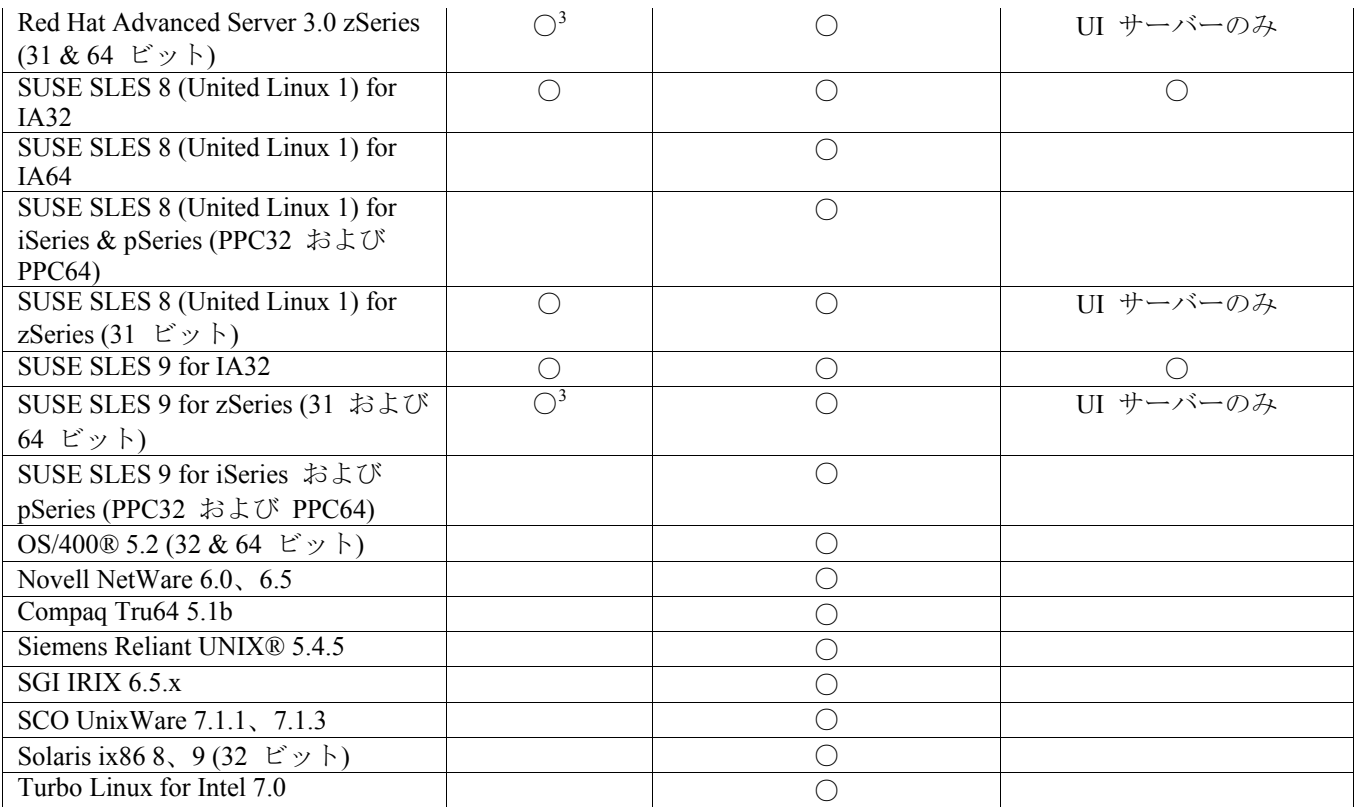

表 1

## 表 1 についての注意

• スーパースクリプト

- 1. Solaris とは Solaris オペレーティング環境を指しており、これ以降、単に Solaris と表記します。
- 2. このプラットフォーム・サポート表は、本フィックスパックのリリース時に入手可能な情報に基づいています。 この表は、オペレーティング・システムのベンダーによって示される有効期間を終了したオペレーティング・シ ステムも含まれています。現行のサポート情報については、IBM のオンライン・サポートを参照してください。
- 3. Tivoli Enterprise Console の他のコンポーネントを zSeries マシンにインストールする場合は、あらかじめ Tivoli Enterprise Console JRE を 3.9.0-TEC-FP03 にアップグレードする必要があります。zSeries での Red Hat Enterprise Linux 3 および SUSE Linux Enterprise Server 9 へのサーバーのインストール手順は、『インストールの手順』を 参照してください。
- 4. 非 TME Windows アダプターは、InstallShield ベースのインストールの代わりに、Itanium アーキテクチャー用 Windows Server 2003 64 ビット版にインストール・スクリプトを使用します。詳細については「インストールの 説明」を参照してください。
- プロセッサー・アーキテクチャー: IA32 = Intel アーキテクチャー 32 ビット IA64 =Intel アーキテクチャー 64 ビット Itanium EM64T = Intel Extended Memory 64 Technology AMD64 = AMD Opteron 64 ビット
- OpenView および SNMP アダプターについての注意: SNMP アダプターは SNMP v1 トラップをサポートします。 HPOV アダプターは OpenView Network Node Manager バージョン 6 をサポートします。

## サポートされるデータベース

このセクションでは、このフィックスパックがサポートしているデータベースのリストを示しています。

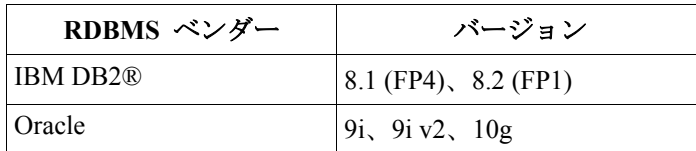

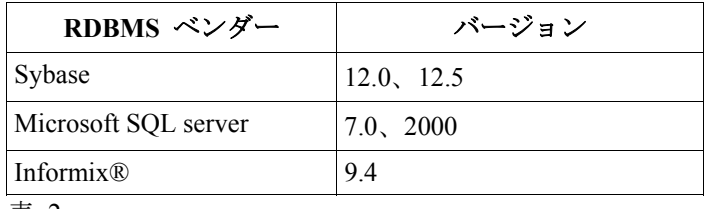

表 2

表 2 についての注意

- IBM DB2 バージョン 8.1 フィックスパック 7 (DB2 バージョン 8.2 とも呼ばれる) は、IBM Tivoli Enterprise Console と一緒に使用することは推奨されていません。IBM DB2 バージョン 8.2 フィックスパック 1 を代わりに使用してく ださい。
- 既知の RIM 制限のために、Informix バージョン 9.4 の使用に関する情報は、『既知の問題および制限』のセクショ ンを参照してください。

## このフィックスパックの新機能

このセクションでは、Tivoli Enterprise Console 製品に加えられた変更についての情報を記載しています。

- Tivoli Enterprise Console ユーザー・インターフェース・ (UI) サーバーの設計を改善して、誤ったバージョンのイベン ト・コンソール (Java と Web の両方) による接続およびイベント・データベースの破壊を防止できるようにしまし た。下の『フィックスパックについての注意』を参照してください。
- Enterprise Console UI サーバーを更新して、イベント・コンソールと UI サーバー間の接続がネットワーク・ファイア ウォールによって切断されるのを防止できるようにしました。下の『フィックスパックについての注意』を参照して ください。
- 新規 BAROC ファイル、ibm\_director.baroc がデフォルト・ルール・ベースに組み込まれました。このファイルは、 IBM Director Server および IBM Director Agent が送信するイベント・クラスを定義するもので、デフォルトでは使用 不可になっています。このファイルを使用するには、**wrb -imprbclass** コマンドを使用します。Tivoli IT Director Server のイベント・クラスを定義する director.baroc ファイルは、これまでのとおりデフォルト・ルール・ベースの中に残さ れています。このファイルも、デフォルトでは使用不可になっています。これらのファイルに関して問題がある場合 は、IBM Director レベル 2 のサポートにお問い合わせください。
- イベント・サーバーのバイナリー・ファイルは、Linux-S/390 プラットフォーム用に改善された最適化機能を使って構 築されています。
- SNMP アダプターは、複数行トラップに正しく対処できるようになりました。
- 新規ユーザー設定は Web コンソールで使用可能であり、ユーザーがローカル時間帯を設定することができるように します。下の『文書の更新情報』を参照してください。

## フィックスパックについての注意

フィックスパックをインストールする前に、以下の注意点をお読みください。また、文書の変更点については、『文書 の更新情報』のセクションをお読みください。

- IBM Tivoli Enterprise Console ウェアハウス使用可能パックのフィックスは、別個のダウンロード可能なフィックスパ ックとして配布することになりました。この最初のフィックスパックは、1.3.0-TEC\_WEP-FP01 です。詳しくは、 IBM サポートにお問い合わせください。
- (175577) Tivoli Enterprise Console ユーザー・インターフェース・ (UI) サーバーの設計を改善して、誤ったバージョン のイベント・コンソール (Java と Web の両方) による接続およびイベント・データベースの破壊を防止できるよう にしました。新規構成ファイル、\$BINDIR/TME/TEC/.ui server config ファイルが作成され、このファイルには tec\_ui\_server\_version\_checking\_enabled という新規パラメーターが含まれます。(詳しくは、下の『文書 の更新情報』セクションにある、「コマンドとタスクのリファレンス」への補足を参照してください。)下の表 3 は、 コンソールと UI サーバーのどのバージョンに互換性があるかを示しています。

重要**:** この改善内容を有効にして、正しく機能させるには、UI サーバーとコンソールの両方のコンポーネントをフィ ックスパック 3 にアップグレードしてから再始動する必要があります。この更新はデフォルトで使用可能になります。 UI サーバーのインストール先が管理対象ノードの場合は、アップグレードが完了した後、tec\_ui\_server プロセスを手 動で停止する必要があります (アクティブだった場合)。このためには、プロセスを終了させるか、または oserv プロ セスを再始動してください。

警告: バージョンが異なるコンソール、イベント・サーバー、または UI サーバー、あるいはその両方が混在する環 境の維持は決してサポートしていませんが、バージョン検査機能を使用不可にしたり、この機能をインストールしな い状態で、バージョン 3.8 (RTM-FP04) のコンソールからバージョン 3.9 の UI サーバーへの接続を試行すると、イ ベント・データベースの破壊という結果を招く可能性があります。

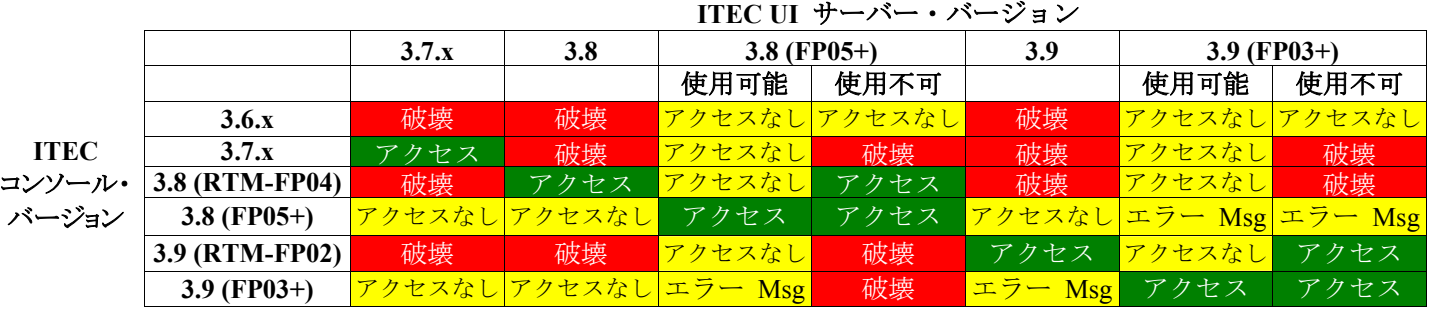

表 3: イベント・コンソールと UI サーバーの互換性マトリックス

- 表 3 についての注意
- a) 「使用可能 *(Enabled)*」および「使用不可 *(Disabled)*」の見出しは、バージョン検査機能が使用可能かどうかを示 しています。
- b) 「破壊 *(Corruption!)*」フィールドは、コンソールから指定の UI サーバーへの接続が可能であることを示します。 ただし、それによってイベント・データベースが破壊される可能性があります。
- c) 「アクセスなし *(No Access)*」フィールドは、単にブランクのコンソールが表示されることを示します。前のバー ジョンのコンソールにはポップアップ・エラー・メッセージを生成する機能が組み込まれていないため、エラー・ メッセージを生成することはできません。
- d) 「エラー・メッセージ *(Error Msg)*」フィールドは、ポップアップ・エラー・メッセージ・ボックスが表示され、 コンソールのバージョンが非互換であることがオペレーターに通知されることを示します。
- e) 「アクセス *(Access)*」フィールドは、コンソールのバージョンが UI サーバーと互換性があることを示します。
- f) 3.8.0-TEC-FP05 は、本書の刊行時においては利用可能になっていません。納期情報については、IBM Support Web サイトを参照してください。
- g) Web コンソールのバージョンが UI サーバーのバージョンと一致しない場合、ECOWSO001E エラーと com.tivoli.tec.ui server.UIServer 例外が WebSphere Application Server の SystemOut.log ファイルに生成されます。
- (175328) 一部のネットワーク環境は、所定の時間が経過したアイドル接続を切断するファイアウォールのルールを実 装しています。場合によっては、このアイドル・タイムアウト期間の設定が短く、そのためにイベント・コンソール (Java および Web) と UI サーバー間の接続が切断されることがあります。これを回避するため、アクティブな接続 を維持する新規構成パラメーター、tec\_ui\_server\_conn\_keepalive\_interval が実装されました。 \$BINDIR/TME/TEC/.ui server config ファイルに配置されているこのパラメーターによって、UI サーバーのキープア ライブ・スレッドが使用するスリープ・インターバルを指定します。詳しくは、下の『文書の更新情報』セクション にある、「コマンドとタスクのリファレンス」への補足を参照してください。
- (IY61709) IBM Tivoli Monitoring for Application mySAP.com が現在インストールされている環境で、Tivoli Enterprise Console 製品をバージョン 3.9 へアップグレードすると、acpep-postemsg との依存関係が除去され、復元されません。 acpep-postemsg との依存関係を復元するには、設定が必要な Tivoli サーバー上の Tivoli 環境で、 **\$BINDIR/../generic\_unix/TME/ABH/sh/sap\_dependency.sh** スクリプトを実行してください。
- (IY64008) Ctrl-A から Ctrl-E までの制御文字をルール属性の中に使用した場合、以前のようにセグメンテーション障 害で終了することはなく、ルール・ベースのコンパイル時にエラー・メッセージが生成されるようになりました。

• IBM DB2 バージョン 8.2 が更新されたため、ストアード・プロシージャーをインストールするのに、C コンパ イラーはもはや必要なくなりました。

注**:** これは、IBM DB2 バージョン 8.2 を使用するよう構成された IBM Tivoli Enterprise Console バージョン 3.9 イベ ント・サーバーにのみ適用されます。

# インストールおよび構成

このセクションでは、IBM Tivoli Enterprise Console バージョン 3.9.0 製品の 3.9.0-TEC-FP03 フィックスパックのインス トール情報を記載しています。

# 前提条件

IBM Tivoli Enterprise Console バージョン 3.9.0

IBM Tivoli Management Framework バージョン 3.7.1、4.1、または 4.1.1

注**:** サポートされる Linux プラットフォームにこのフィックスパックのサーバー・コンポーネントをインストー ルするには、IBM Tivoli Management Framework バージョン 4.1 または 4.1.1 がインストール済みである必要が あります。

IBM Tivoli NetView バージョン 7.1.2、7.1.3、または 7.1.4 (Tivoli Enterprise Console 製品に備えられている IBM Tivoli NetView 製品機能を使用する場合)

IBM WebSphere® Application Server バージョン 5.0.1 または 5.0.2 (Web バージョンのイベント・コンソールをインスト ールする場合)

注**:** WebSphere Application Server のインストール方法については、「*IBM WebSphere Application Server Getting Started*」マニュアルを参照してください。

WebSphere Application Server の前提条件とサポートされるオペレーティング・システムについては、次の URL にあるシステム要件の資料を参照してください。

http://www-306.ibm.com/software/webservers/appserv/doc/latest/prereq.html

Web バージョンのイベント・コンソールには、次の Web ブラウザーのいずれか 1 つが必要です。

Microsoft Internet Explorer 6.0 以降

Netscape 6.x (6.2 以降。Netscape 7.x はサポートされない)

以下の表は、Tivoli Management Framework 製品のバージョン別の推奨パッチと、それぞれのインストール・シナリオを 示しています。

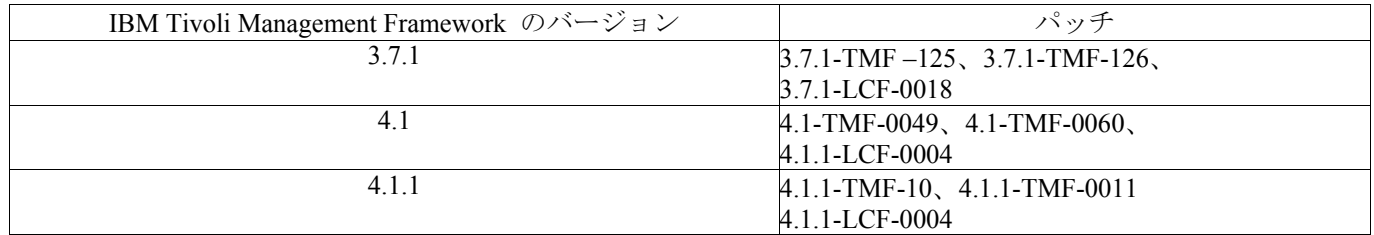

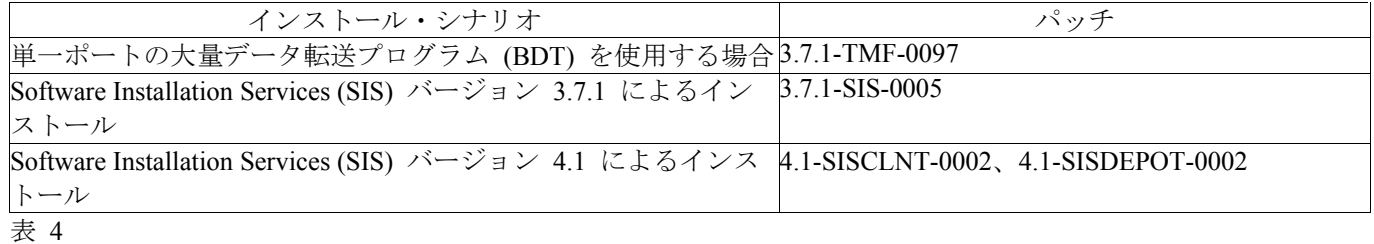

# インストールの手順

このセクションでは、このフィックスパックのインストールに関する情報を記載しています。

1. フィックスパックを抽出します。

UNIX® システムでは、以下のコマンドを使用して、内容を一時ディレクトリーに抽出します。この例では、変数 \$PATCH にこの一時ディレクトリーが指定されているものとします。

cd \$PATCH

tar -xvf 3.9.0-TEC-FP03.tar

Windows オペレーティング・システムでは、以下のコマンドを使用して、内容を一時ディレクトリーに抽出します。 この例では、変数 %PATCH% にこの一時ディレクトリーが指定されているものとします。また、X は %PATCH% のあるドライブのドライブ名です。

%SystemRoot%¥system32¥drivers¥etc¥Tivoli¥setup\_env.cmd X:

- > cd %PATCH%
- > tar -xvf 3.9.0-TEC-FP03.tar

注**:** Windows システムに TAR イメージを抽出する場合、TAR ユーティリティーの実行可能ファイルは Tivoli イン ストール・ディレクトリー (bin/w32-ix86/tools/) にあります。

2. Software Installation Service (SIS) を使用する場合のインストール手順は、以下のとおりです。SIS を使用しない場合は、 手順 3 に進んでください。

SIS では、Tivoli ソフトウェアがサポートするほとんどのハードウェア・プラットフォームに Tivoli ソフトウェ ア・プロダクトをインストールできます。しかし、ハードウェア・プラットフォームの中には SIS を実行できない ものがあります。SIS を実行できるプラットフォームのリストについては、「*Tivoli Enterprise* インストール・ガイ ド」を参照してください。SIS のパッチについては、この文書の『前提条件』の項を参照してください。 このフィックスパックをインストールするには、install\_product と super の許可の役割が必要です。

- a) Tivoli Desktop のプルダウン・メニューから、「デスクトップ」**→**「インストール」**→**「**Software Installation Service**」をクリックします。
- b) 「インストール・パスワードの取得」ウィンドウでインストール・パスワードを入力します。
- c) Tivoli ロゴの入っているウィンドウで「インストール」をクリックします。
- d) 「インストール・スプレッドシート (Install Spreadsheet)」ウィンドウで「プロダクトの選択」をクリックします。
- e) 「プロダクトの選択」ウィンドウで「プロダクトのインポート」をクリックします。
- f) ファイル・ブラウザーで 3.9.0-TEC-FP03 のメディアを見つけて、PATCHES.LST ファイルをダブルクリックします。
- g) 「プロダクトのインポート」ウィンドウで 3.9.0-TEC-FP03 を選択してから、「インポート」をクリックします。
- h) 「グローバル進行状況 (Global Progress)」ウィンドウで、ファイルのインポートの完了後に「**OK**」をクリックします。
- i) 「プロダクトの選択」ウィンドウで 3.9.0-TEC-FP03 を選択してから、「**OK**」をクリックします。
- j) 「インストール・スプレッドシート (Install Spreadsheet)」ウィンドウで「マシンの選択 **(Select Machine)**」をクリッ クします。
- k) 3.9.0-TEC-FP03 フィックスパックのインストール先のマシンを選択して、「**OK**」をクリックします。
- l) 「インストール・スプレッドシート (Install Spreadsheet)」ウィンドウで該当するセルを選択します。
	- 注**:** これにより、3.9.0-TEC-FP03 フィックスパックをインストールするマシンのセルに X が表示されま す。
		- 「インストール」をクリックします。

「インストール・アルゴリズム (Installation Algorithm)」ウィンドウで、使用するインストール・アルゴ リズムを選択して、「**OK**」をクリックします。「インストール・スプレッドシート (Install

Spreadsheet)」ウィンドウから要求したインストールを SIS が実行します。 手順 3 を飛ばして手順 4 に進み、インストールを完了してください。

- 
- 3. 従来の Tivoli インストール・メソッドを使用してフィックスパックをインストールする場合の手順は、以下のとおり です。

注**:** このフィックスパックをインストールするには、install\_product と super の許可の役割が必要です。

- a) Tivoli Desktop のメニュー・バーから、「デスクトップ」**→**「インストール」**→**「パッチのインストール **(Install Patch)**」をクリックして「パッチのインストール (Install Patch)」ウィンドウを表示します。
- b) 「パッチのインストール (Install Patch)」ウィンドウで、「メディアの選択 (**Select Media**)」をクリックして「ファイ ル・ブラウザー」ウィンドウを表示します。
- c) 「ファイル・ブラウザー」ウィンドウの「パス名」フィールドに、フィックスパックを含んでいるディレクトリーの パス、つまり \$PATCH を入力します。
- d) 「メディアを設定して閉じる **(Set Media & Close)**」をクリックして「パッチのインストール (Install Patch)」ウィン ドウに戻ります。
- e) 「パッチのインストール (Install Patch)」ウィンドウで、フィックスパックの名前をクリックして選択します。
- f) フィックスパックをインストールするクライアントを選択します。フィックスパックは、通常は Tivoli サーバーと
- 各 Tivoli クライアントにインストールする必要があります。
- g) 「インストール」をクリックします。
- 4. 既存のルール・ベースを新規 TEC TEMPLATES/templates.wic ファイルで更新します。
	- a) Tivoli 環境を次のように入手します。

UNIX システムの場合は、コマンド行から /etc/Tivoli/setup\_env.sh スクリプトを実行します。

Windows システムの場合は、コマンド行から次のスクリプトと bash シェルを開始するコマンドを実行 します。

%SystemRoot%¥WINNT¥system32¥drivers¥etc¥Tivoli¥setup\_env.cmd

bash

b) 次のコマンドを実行して、既存のルール・ベースをアップグレードします。

/etc/Tivoli/bin/perl \$BINDIR/TME/TEC/upg\_templates.pl *rule\_base\_dir* 1

- ここで、rule base dir は、アップグレードするルール·ベースを含んでいるディレクトリーです。
- c) 次のコマンドを実行して、新規 templates.wic ファイルをターゲットのルール・ベースに適用します。 wrb -comprules rulebase\_name
- d) 次のコマンドを実行して、現在ロードされているルール・ベースの新規 templates.wic ファイルをロ ードします。
- wrb -loadrb rule\_base\_name
- 5. Web コンソールをアップグレードするには、フィックスパックの NON TME/GENERIC/WC ディレクトリーへナビ ゲートして、以下のステップを実行します。

a) WebSphere Application Server がインストールされている環境の AppServer/TEC ディレクトリーに tecrimds.jar ファイルをコピーして既存のファイルを上書きします。

b) WebSphere Application Server がインストールされている環境の

AppServer/config/cells/*hostname*/applications ディレクトリーに TecConsoleEar.ear ファイルをコピーして既 存のファイルを上書きします。

c) winrar ユーティリティーを使用して、WebSphere Application Server がインストールされている環境の AppServer/InstalledConnectors/tecra.rar ディレクトリーに tecra.rar ファイルを抽出して既存のファイルと フォルダーを上書きします。

6. これでフィックスパックのインストールは完了します。WebSphere Application Server、イベント・サーバー、UI サー バー、およびすべてのコンソールを再始動してください。

**zSeries** での **Red Hat Enterprise Linux 3** および **SUSE Linux Enterprise Server 9** へのサーバーのインストール手順 zSeries で Red Hat Enterprise Linux 3 および SUSE Linux Enterprise Server 9 をサポートするには、次の手順を実行する必 要があります。

これらを実行しないと、サーバーおよび Tivoli Enterprise Console の UI サーバー部分のインストール時に障害が発生し ます。

1. TMF 411 と 411-TMF-0001 を使用して、zSeries ノードを作成します。

この 411-TMF-0001 は正規のパッチではなく、TMF 411 GA イメージを更新して、zSeries 管理対象ノードを作成で きるようにするためのものです。411-TMF-0001 README に記載されている『追加のインストール指示 (Additional Installation Instructions)』は Tivoli Enterprise Console のインストールで行われるため、実施する必要はありません。 2. Tivoli Enterprise Console JRE 3.9 GA のみをインストールします。

注**:** インストール・ウィザードまたは SIS を使用する場合は、JRE 製品のみインストールしてください。その他の Tivoli Enterprise Console 製品は、インストール対象として選択しないでください。詳しくは、「IBM Tivoli Enterprise Console インストール・ガイド バージョン 3.9」または「TMF Enterprise Installation Guide」を参照してください。

- 3. Tivoli Enterprise Console JRE を 3.9.0-TEC-FP03 にアップグレードします。 このアップグレードは、その他の Tivoli Enterprise Console コンポーネントを zSeries マシンにインストールする前に 行う必要があります。この時点では、Tivoli Enterprise Console JRE のみインストールしてください。
- 4. zSeries マシン上の oserv を再始動します。
- 5. zSeries マシン上の環境を再設定します (setup\_env.sh または setup\_env.csh)。
- 6. 3.9 GA イメージから Tivoli Enterprise Console Server とアプリケーションをインストールします。

7. Tivoli Enterprise Console のアプリケーションを 3.9.0-TEC-FP03 にアップグレードします。

## ローカリゼーション・パック情報

3.9.0-TEC-FP03 フィックスパックに組み込まれているローカリゼーション・パックの更新には、TME ベースのコンポー ネントと非 TME の Java コンソール用の別個のインストール・イメージが次のディレクトリーに含まれています。

- <390TECFP03\_DIR>/NLS/TME
- <390TECFP03\_DIR>/NLS/NON\_TME

## **Tivoli Management Environment** でのローカリゼーション・パックのインストール

TME ベースのコンポーネントの更新ローカリゼーション・パックは、製品としてではなく、パッチとしてインストール してください。そのためには、更新する必要がある言語のオリジナルの Tivoli Enterprise Console、バージョン 3.9 ロー カリゼーション・パックがあらかじめインストールされている必要があります。それらのインストールが必要な場合は、 上述したその他の TME コンポーネントと同じ TME の手順に従って行ってください。必要な言語パックのみをインス トールします。

## 非 **Tivoli Management Environment** の **Java** コンソール用ローカリゼーション・パックのインストール

lp setup.jar ファイルには InstallShield MultiPlatform インストール・プログラムが入っています。すべての NLS クラス とヘルプ・ファイルは、**nls** サブディレクトリーにインストールされます。次の手順を使用して、ローカリゼーション・ パックを非 TME コンソールと同じ場所にインストールしてください。

- 1. 次のインストール・ファイル・ディレクトリーへ移動します。<390TECFP03\_DIR>/NLS/NON\_TME/Setup
- 2. 次のコマンドを発行します。

## **<TECConsole\_installdir>/jre/bin/java -jar lp\_setup.jar**

これは、Java コンソールでインストール済みの Java 1.3.1 を使用します。

- 3. 非 Tivoli Management Environment コンソールのディレクトリーを選択して、「次へ **(Next)**」をクリックします。
- 4. インストールする言語を選択して、「次へ **(Next)**」をクリックします。
- 5. インストール情報を確認してから、「次へ **(Next)**」をクリックします。
- 6. 「完了 **(Finished)**」をクリックします。

## **Windows Server 2003 64** ビット版用非 **TME** アダプターのインストール

- 1. アダプターをインストールしようとするディレクトリーにファイル NONTMEWIN.zip を unzip します。オプシ ョンの unzip ユーティリティー (Windows エクスプローラーではデフォルト) を使用する場合は、ディレクトリ ーを用意することを忘れないようにしてください。
- 2. インストール・ディレクトリーで、引数を付けずに ntmesetup.cmd を実行します。次のような表示になります。

## **ntmesetup <ServerLocation> <Port> [<id>]**

アダプターを Windows サービスとしてインストールし、イベント・サーバーおよびポートを構成します。ここ で、

<ServerLocation> は必須であり、イベント・サーバーまたはゲートウェイのホスト名、または IP\_アドレスを指 定します。

<Port>
は、必須であり、イベント・サーバーまたはゲートウェイの listen ポート番号を指定します ポートマッパーを使用するには 0 を指定します。 (TEC サーバーでサポートされ ている場合)。

<id> は、オプションのアダプター ID

例:

アダプター ID 「mytec 」を実行するポートマッパーを持つ、ホスト名 mytec.abc.com に位置指定されたイベン ト・サーバーにイベントを送るアダプターをインストールするには、以下のように発行します。

## ntmesetup mytec.abc.com 0 mytec

3. アダプターを取り外すには、以下のようなスクリプトを使用します。

NT サービスを取り外します。ここで、

<id> は、アダプター ID がインストールで指定された場合は必須です。

注: 取り外しオプションによって、サービスは取り外されますが、InstallShield エラーが生成されます。このエラ ーは無視することができますが、アダプター・ファイルは手動で取り外す必要があります。

# このフィックスパックに含まれている **APAR** フィックス

このセクションでは、3.9.0-TEC-FP03 フィックスパックに備えられている APAR フィックスの説明と解決内容を記載し ています。

以前のフィックスパック 3.9.0-TEC-FP01 および 3.9.0-TEC-FP02 の README 文書は、IBM Support web サイトからダ ウンロードして、使用可能です。<http://www.ibm.com/support> にアクセスして、「ダウンロード & ドライバー検索 (Downloads and Drivers)」リンクを選択してください。

## APAR:IY54436

症状: 2 人のオペレーターが同時に Java バージョンのイベント・コンソールを使用してイベント・グループ・フィルタ ーを変更すると、2 番目のみ保管されます。

解決内容: 同時に複数の変更を加えられるようデータが保護されるようになりました。

### APAR:IY56192

症状: アダプター用にフィルターを定義する場合は、正規の式ステートメントの使用に関する文書が必要です。 解決内容: 下の『文書の更新情報』セクションを参照してください。

## APAR:IY56782

症状: oserv をシャットダウンしても、コンソールは稼働し続け、機能しているかのように見えますが、実際にはイベン ト・サーバーに接続されていません。

解決内容: oserv をシャットダウンするとダイアログ・ボックスが表示され、そこからコンソールをシャットダウンする か使用不可にするか選択できます。

#### APAR:IY56816

症状: イベントを CGI スクリプトまたはタスクへ渡すとき、Java バージョンと Web バージョンのイベント・コンソー ルでスロットのフォーマット設定が異なります。

解決内容: フォーマットの違いは解決されました。date\_reception、cause\_date\_reception、および last\_modified\_time の各 スロットは、数値として印刷出力されます。severity スロットは数値でなくストリング・フォーマットで (「20」でなく 「HARMLESS」のように) 印刷されます。cause\_date\_reception スロットは、cause\_date\_receptn の省略形は使用せず、常 時、完全なスペルのものが使用されます。改行は適切に印刷されます。末尾のスペースは区別して印刷され、問題は APAR IY70219 で修正されます。

## APAR:IY57076

症状: オペレーターが多数定義されていると、Java バージョンのイベント・コンソールで「構成」ビューを開くときに 時間がかかることがあります。 解決内容: このビューを開くときのパフォーマンスを改善しました。

### APAR:IY57527

症状: Netware アダプターが Netware 6.5 と連動しません。 解決内容: Netware アダプターは Netware 6.5 と連動するようになりました。

## APAR:IY57986

症状: .tec\_config ファイルのパラメーターの情報を文書化する必要があります。 解決内容: パラメーターの説明については、『文書の更新情報』を参照してください。

#### APAR:IY58134

症状: LogSources ファイルから大量のイベントを送信すると、Windows アダプターに遅延が生じます。 解決内容: 送信する保留イベントがあるとき、アダプター・スレッドの改良処理によって、遅延は発生しません。

症状: wdbmaint.sh ユーティリティーが、Oracle データベースに対して次のエラーで失敗します。指定されたインデック スが存在しません。

解決内容: イベント・サーバーをバージョン 3.8 (FP02 の前) からバージョン 3.9 へアップグレードして、Oracle データ ベース・サーバーを使用するようイベント・データベースを構成する場合は、

**\$BINDIR/TME/TEC/sql/ora\_idx\_upgrade.sh** コマンドを実行して、wdbmaint.sh ユーティリティーを使用するようにして ください。

このコマンドによって、wdbmaint.sh ユーティリティーを使用するデータベースの再編成に必要な (3.8.0-TEC-FP02 で導 入された) 欠落している 3 つの索引付きでデータベースが更新されます。

## APAR:IY58277

症状: LogSources ファイルが存在しないディレクトリーを指すと、UNIX ログ・ファイル・アダプターが **kill –HUP** コ マンドを実行した後にシャットダウンします。

解決内容: アダプターは、**kill –HUP** コマンドを実行した後、シャットダウンすることはなくなりました。

## APAR:IY58303

症状: 非 TME ログ・ファイル・アダプターの行う構文解析が、3.8.0-TEC-FP01 フィックスパックと 3.9.0-TEC-FP01 フ ィックスパックとで異なります。

解決内容: 製品資料を更新して、動作に差がある理由を反映しました。『文書の更新情報』を参照してください。

#### APAR:IY58867

症状: UNIX ログ・ファイル・アダプターが、HP-UX 11 で **kill –HUP** コマンドを実行した後にシャットダウンします。 解決内容: アダプターは、**kill –HUP** コマンドを実行した後、シャットダウンすることはなくなりました。

#### APAR:IY58868

症状: タスクを Java バージョンまたは Web バージョンのイベント・コンソールから実行すると、タスクのタイムアウ トを構成することができません。

解決内容: タスクをコンソールから実行する際にタイムアウト期間を指定するフィールドが使用可能になりました。

#### APAR:IY58910

症状: トラップのバースト時、SNMP アダプターでイベントが失われます。 解決内容: トラップのバーストの処理は、受信バッファーの改良処理によって改善されました。しかし、UDP の性質上、

過度な条件の下ではパケットのデリバリーは完全には保証されず、依然としてパケット・ロスの可能性があります。

#### APAR:IY58937

症状: ルールがルール・キャッシュに存在しなくなった原因イベントの link effect to cause/2 述部を呼び出すと、 tec\_rule プロセスが SIGSEGV エラーで停止します。

解決内容: ルールがルール・キャッシュに存在しなくなった原因イベントの link effect to cause/2 述部を呼び出しても、 tec rule プロセスは実行を継続するようになりました。既存のルール・ベースは、新規 TEC TEMPLATES/templates.wic ファイルで更新する必要があります。これを行うには、『インストールの手順』に記載しているように次のコマンドを 実行します。

## /etc/Tivoli/bin/perl \$BINDIR/TME/TEC/upg\_templates.pl <rule base path> 1

#### APAR:IY59229

症状: C ロケール以外でイベントを変更すると、tec\_dispatch プロセスが停止します。 解決内容: tec\_dispatch プロセスは、このような状態でも停止することはなくなりました。

### APAR:IY59230

症状: Java バージョンのイベント・コンソールから実行したタスクが、Tivoli Management Framework のエラーが原因で 失敗すると、コンソールに障害の理由が表示されません。 解決内容: Java バージョンのイベント・コンソールは、説明的なエラー・メッセージを提供します。

#### APAR:IY59625

症状: 稼働中の Windows アダプターに対して **wsighup** コマンドを実行すると、次のエラーで失敗します。サービス <servicename> は、正しく実行していません。 解決内容: **wsighup** コマンドは期待通りに機能するようになっています。

12

症状: re\_create および re\_\*\_match の各述部が Linux システムで失敗します。 解決内容: これらの述部は、Linux システムで機能するようになりました。

#### APAR:IY59907

症状: ログ・ファイル・アダプターをシャットダウンすると、–s オプションの指定があるにもかかわらず syslog.conf フ ァイルが更新されます。

解決内容: ログ・ファイル・アダプターをシャットダウンするとき、-s オプションが指定されている場合は syslog.conf ファイルを更新しないようにしました。

#### APAR:IY59911

症状: SNMP アダプターの CDS ファイルの PRINTF、SUBSTR、IPNAME、IPADDR、および FQNAME キーワードの 文書が存在しません。

解決内容: 「*IBM Tivoli Enterprise Console* アダプター・ガイド バージョン *3.9*」は更新され、各キーワードの説明と例を 記載しています。下の『文書の更新情報』セクションを参照してください。

## APAR:IY59925

症状: Tivoli Enterprise Console バージョン 3.9 言語パックをインストール済みで、コンソールのロケールが英語でない場 合、Java バージョンのイベント・コンソールの自動化タスクがエンドポイントで実行されません。 解決内容: このような状態でも自動化タスクが稼働するようになりました。

#### APAR:IY60354

症状: アダプター構成機能と tec\_gateway プロファイルが Linux 管理対象ノードの SPBDT 設定を順守しません。 解決内容: アダプター構成機能と tec\_gateway プロファイルが SPBDT 設定に従うようになりました。

### APAR:IY60459

症状: 状態相関エンジンのルールがイベントを変更してから転送すると、そのイベントは永続的ストアから除去されませ  $h<sub>o</sub>$ 

解決内容: イベントが永続的ストアから除去されるようになりました。

#### APAR:IY60461

症状: 状態相関エンジンが、パーシスタンス・ファイルのファイル・サイズが最大値に達する前に中断モードになります。 解決内容: パーシスタンスが使用可能であれば、最大ファイル・サイズに達しない限り、状態相関エンジンが中断モード にならないようになりました。

### APAR:IY60587

症状: (Windows の) 管理者アカウントが存在しないと、tec\_gateway の Windows 管理対象ノードへの配布が失敗します。 解決内容: Windows 管理対象ノードで管理者アカウントをリネームした場合、tec\_gateway アダプター構成プロファイル を配布する前に、プロファイルの USER を適切に設定する必要があります。「USER」フィールドは、プロファイル項 目の「一般 (General)」タブで設定します。

ここに新しい管理者アカウントの名前を設定することもできますが、BuiltinNTAdministrator と設定すると管理者アカウ ント名を自動的に判断させることができます。

\$root user といった widmap 項目を使用することもできます。これにより、すべてのプロファイルのユーザーを widmap インターフェースから制御でき、Windows と UNIX のノードへの配布に同じプロファイルを使用できます。注:Windows の root user widmap 項目を変更した後は、Windows 上の Tivoli デスクトップを再始動して、プロファイルを適切に作 成または配布する必要があります。

USER を 0 のままにすると、Windows ノードの管理者がデフォルトになります。

## APAR:IY60870

症状: drop\_duplicate アクションが、グラフィカル・ルール・ビルダーを使って作成した単純ルールの中で毎回失敗しま す。

解決内容: drop\_duplicate ルールが機能するようになりました。

症状: Web バージョンのイベント・コンソールで完全トレースを使用可能にすると、ユーザーのパスワードがプレーン・ テキストで表示されます。

解決内容: トレース出力にパスワードが表示されることはなくなりました。

#### APAR:IY61472

症状: ログ・ファイル・アダプターが古い LogSources ファイルを新規ファイルとして処理し、すべてのイベントを再送 します。

解決内容: イベントは再送されません。

### APAR:IY61623

症状: exec\_program 述部が watch\_status='YES' のプログラムを開始して、そのプログラムの完了結果の長さが 3467 バイ トより大きいと RIM\_VAL\_FAILURE エラーが発生します。

解決内容: 結果を切り捨てるようにしたので、プログラムの完了結果の長さが 3467 バイトより大きくても RIM\_VAL\_FAILURE エラーが発生しないようになりました。

## APAR:IY61687

症状: 複数 NIC 環境の Solaris マシン上のログ・ファイル・アダプターおよび SNMP アダプターが、誤ったネットワ ーク・インターフェースにバインドすることがあります。

解決内容: アダプターは、イベント・サーバーに達することが可能なインターフェースに自動的にバインドします (オペ レーティング・システムによって決まる)。

#### APAR:IY61709

症状: IBM Tivoli Monitoring Application for mySAP.com が存在する環境で、Tivoli Enterprise Console バージョン 3.9 製品 へのアップグレードを行うと、acpep-postemsg dep-sets が除去され、復元されません。

解決内容:完全な解決内容の詳細については、『フィックスパックについての注意』セクションを参照してください。

### APAR:IY61762

症状: 属性がクラスで、演算子が IN または NOT IN の場合、自動化タスクの制約を Java バージョンのイベント・コン ソールで編集できません。

解決内容: すべての制約を編集できるようになりました。

## APAR:IY62178

症状: 3.9.0-TEC-FP01 フィックスパックから提供されるようになった Event Integration Facility ツールキットの z/OS® で のサポートが文書化されていません。

解決内容: サポートされる z/OS のリリースに関する情報を含め、z/OS 特定の情報を提供しています。『文書の更新情 報』セクションを参照してください。

## APAR:IY62200

症状: 先行ゼロが付いている ENUMERATION は、エラーなしでコンパイルを通りますが、イベント・サーバーの始動 時に障害を発生させます。

解決内容: ENUMERATION の中に指定された整数データ型に先行ゼロがある場合は、コンパイル時の前に正しくフィル タリングし、8 進数として解釈できないようにしました。これにより、イベント・サーバーが正常に開始できるようにな りました。

## APAR:IY62261

症状: HP-UX で 3.9 Java バージョンのイベント・コンソールを実行しているときに空のサマリー・チャートをクリック すると、コンソールの Java プロセスが停止します。

解決内容: この問題の原因は、HotSpot Java 仮想マシンの問題にあります。コンソールの初期化時に hotspot compiler フ ァイルを作成することで、HotSpot Java 仮想マシンがコンソールのプロセスを停止することがないようになりました。

#### APAR:IY62283

症状: ファイルからコンソール定義をインポートした後、3.9 Java バージョンのイベント・コンソールのユーザーが、コ ンソールを最初に再始動することなく、継続して「構成」ビューを使用できます。これによって、コンソール定義でデー タベース破壊が発生する可能性があります。

解決内容: メッセージ・ボックスを表示して、変更内容を有効にするためにコンソールを再始動するようユーザーに指示 するようになりました。さらに、コンソールを再始動するまで、「構成」ビューとインポート・メニューが使用不可にな ります。

#### APAR:IY62405

症状: oserv メソッド呼び出しが原因で、イベント・サーバーの始動と **wtdumper** コマンドの実行が遅くなります。 解決内容: パフォーマンスを改善するために内部メソッド呼び出しの数を減らしました。

## APAR:IY63086

症状: Java バージョンのイベント・コンソールを使用しているとき、オペレーターが自動化タスクを定義し、実行先のホ ストをいくつかタスクに割り当てても、編集のためにタスクを再オープンすると「現在のホスト (**Current Hosts**)」リス トにホストが表示されません。

解決内容: 編集のために自動化タスクを再オープンすると、ホストのリストが「現在のホスト (**Current Hosts**)」リスト に正しく表示されるようになりました。ホストが有効な Tivoli ホストでなくなった場合、そのホスト名は表示されませ  $h<sub>o</sub>$ 

#### APAR:IY63136

症状: ログ・ファイル・アダプターが古い LogSources ファイルを新規ファイルとして処理して、すべてのイベントをイ ベント・サーバーに再送することがあります。

解決内容: アダプターが LogSources ファイルを正しく処理して、古いイベントは再送されないようになりました。

#### APAR:IY63368

症状: イベント・ハンドルまたはサーバー・ハンドルの長さが 1 桁より大きいイベントの変更に **wsetemsg** コマンドを 使用すると、ECO:0001:1444 エラーで失敗します。

解決内容: **wsetemsg** コマンドが明示されたようなイベントを正しく更新し、エラーは発生しないようになりました。

### APAR:IY63407

症状: Tivoli Enterprise Console バージョン 3.9 アダプターへアップグレードした後も、Tivoli Enterprise Console バージョ ン 3.8 アダプターが除去されません。

解決内容: 「IBM Tivoli Enterprise Console アダプター・ガイド バージョン 3.9」を更新して、前にインストールされたア ダプターをアップグレードまたは除去する手順を記載しています。『文書の更新情報』セクションを参照してください。

#### APAR:IY63455

症状: イベントのメッセージ属性値を短ストリング (255 文字より少ない) から長ストリング (254 文字より大きい) に 更新しても、更新済みの値が 254 文字に切り捨てられます。反対に、イベントのメッセージ属性値を長ストリングから 短ストリングへ更新すると、イベント・データベースでイベント・リポジトリー表の long msg フィールドから長メッセ ージ・ストリングが適切にクリアされません。

解決内容: イベントのメッセージ属性値は、短ストリングから長ストリングへと、またはその逆の場合も、値の切り捨て や残余値が生じることなく正常に更新されるようになりました。

#### APAR:IY63547

症状: Java バージョンのイベント・コンソールを使用しているとき、オペレーターが空のイベント・グループのイベン ト・ビューアーをサマリー・チャートから開くことができません。空のイベント・グループのラベルをクリックすると、 次に最も近い、空でないイベント・グループのイベント・ビューアーが表示されます。 解決内容: 空のイベント・グループのイベント・ビューアーが表示されるようになりました。

#### APAR:IY63581

症状: 3.9.0-TEC-FP02 フィックスパックの適用後、%n が続く %s\* の形式の突き合わせが正しく機能しません。この問 題は、%s\* と直後に %n または改行が続く 0 または 1 つのストリングとの突き合わせを試行すると発生します。 解決内容: %n または改行が続く場合でも、形式の突き合わせで %s\* が正しく一致するようになりました。

#### APAR:IY63643

症状: 単一引用符で囲んだ watch status 引数を含んでいる単純ルールをコンパイルできません。 解決内容: 単一引用符で囲んだ watch status 引数を含んでいる単純ルールは正常にコンパイルできるようになりました。 さらに、watch\_status 引数に YES が設定されている場合は、タスク完了イベントが生成されます。

## APAR:IY63716

症状: 単一ポート BDT を使用すると **wsetemsg** コマンドが失敗します。 解決内容: 単一ポート BDT を使用しても、**wsetemsg** コマンドが正しく機能するようになりました。

#### APAR:IY63859

症状: Java バージョンのイベント・コンソールのユーザーが自動化タスクを定義し、その中のイベント・フィルターのい ずれかが Equal To 以外の演算子を使用している場合、そのユーザーは Web バージョンのイベント・コンソールにログ インできなくなります。

解決内容: イベント・フィルターで Equal To 以外の演算子を使用する自動化タスクを定義した後も、ユーザーが Web バージョンのイベント・コンソールにログインできるようになりました。

## APAR:IY63863

症状: **postzmsg** コマンドの使用法ステートメントに -p *port* オプションが含まれていますが、このオプションは文書化さ れておらず、コードの定義もされていません。

解決内容: -p *port* オプションは **postzmsg** コマンドでは無効であるため、使用法ステートメントを更新して、このオプシ ョンを表示しないようになりました。

#### APAR:IY63871

症状: **wsetemsg** コマンドを使用してカスタム・スロットの値を設定しているとき (具体的には、ルールのスクリプト内か らコマンドを実行すると)、次のエラーが戻されることがあります。

Error::ECO:0001:0272 No matching classes found

解決内容: **wsetemsg** コマンドが明示されたようなイベントを正しく更新し、エラーは発生しないようになりました。

#### APAR:IY64008

症状: ルールの属性値を Ctrl-A から Ctrl-E の範囲内の制御文字を使って変更すると、tec\_dispatch プロセスがセグメン テーション障害 (SIGSEGV) で終了することがあります。

解決内容: Ctrl-A から Ctrl-E までの制御文字をルール属性の中で使用することは無効です。現在はセグメンテーション 障害で終了するのでなく、ルール・ベースをコンパイルできないようにして、制御文字があることを示すエラー・メッセ ージが生成されるようになりました。

#### APAR:IY64197

症状: UTC 日付がローカル日付より 1 日遅れの場合、**wstartmaint.sh** スクリプトが誤った開始時刻 (1 日前) を設定し ます。

解決内容: UTC 日付がローカル日付より 1 日遅れの場合、**wstartmaint.sh** スクリプトが開始時刻を正しく調整するよう になりました。

#### APAR:IY64202

症状: 非 TME の使用時 (コネクションレス構成)、空のイベントによって接続とキャッシュのチェックが強制されます。 解決内容: 空のイベントを廃棄して、不要な接続とキャッシュのポーリングを行わないようになりました。

#### APAR:IY64209

症状: ID がゼロのイベント・タイマーの処理時、tec\_rule プロセスが SIGSEGV 211 エラーで終了します。 解決内容: イベント・タイマーの ID をチェックして、ID がゼロのものは処理しないようになりました。

#### APAR:IY64449

症状: 同一環境で非互換のバージョンのイベント・コンソールを使用したためにイベント・データベースが破壊された場 合、**wconsole** コマンドでエラー・メッセージ「The RDBMS cannot be reached」が正しく表示されません。 解決内容: イベント・コンソールのバージョンが非互換であることを示すエラー・メッセージが表示されるようになりま した。

## APAR:IY64670

症状: バージョン 3.9 の文書は、WebSphere Application Server が「サポートされるプラットフォーム」の表にリストさ れているオペレーティング・システムで稼働するかのように、お客様を誤解させる恐れがあります。 解決内容: WebSphere Application Server のサポートされるプラットフォームに関する情報は、上の『インストールおよび **構成**』セクションの下にある『前提条件』セクションを参照してください。

#### APAR:IY64774

症状: アダプター構成プロファイルの 2 次配布および後続の配布によって、AIX オペレーティング・システム上で /etc/rc.shutdown ファイルのアダプター項目の後にくる最初の行が削除されます。

解決内容: アダプター構成プロファイルの 2 次配布および後続の配布の後も /etc/rc.shutdown ファイルが正しく更新され るようになりました。

## APAR:IY64909

症状: Web バージョンのイベント・コンソールで「イベントで指定されたホストで実行 (Run on the host that is named in the event)」オプションを使用してタスクを実行するとき、ホスト名がエンドポイント・ホスト名だとエンドポイントでの タスクの実行が失敗します。Web バージョンのイベント・コンソールには戻りコード 0 が表示されます。

解決内容: Web バージョンのイベント・コンソールは、イベントにリストされているホスト名を使用可能な管理対象ノー ドとエンドポイントのリストと比較するようになりました。ホスト名が一致すると、タスクは予想通りに実行されます。 ホスト名が見付からない場合は、指定されたホスト名が無効であることを示すエラー・メッセージが表示されます。

## APAR:IY65092

症状: 「IBM Tivoli Enterprise Console ルール開*発者ガイド バージョン* 3.9」に記載されている is\_clearing\_event 述部の例 が誤っています。

解決内容: 「*IBM Tivoli Enterprise Console* ルール開発者ガイド バージョン *3.9*」を更新して、正しい使用法を記載してい ます。『文書の更新情報』セクションを参照してください。

#### APAR:IY65212

症状: 受け入れられる整数、8 進数、または 16 進数 BNF 表記法に従っていない整数値がイベントに含まれる場合、受 信時に正しく構文解析されません。

解決内容: 「*IBM Tivoli Enterprise Console* ルール開発者ガイド バージョン *3.9*」を更新して、整数値の場合に受け入れら れる BNF 表記法を記載しています。『文書の更新情報』セクションを参照してください。

## APAR:IY65221

症状: Java バージョンのイベント・コンソールの構成 GUI でイベント・グループの役割を編集するとき、ユーザーが 「イベント・グループの割り当て (Assign Event Groups)」パネルから複数のイベント・グループを選択して役割を変更す ると、最初に選択されたイベント・グループの役割しか更新されません。残りのイベント・グループの役割は未変更のま まです。

解決内容: コンソールが更新され、複数のイベント・グループの更新が可能になりました。

### APAR:IY65280

症状: アダプターで送信タイムアウトが発生した後、アダプターはイベントを再送します。その時点でイベントがゲート ウェイのキューに入れられていた場合、イベントはキューがクリアされた後でアダプターによって再送され、その後キュ ーに入れられたイベントが処理されます。その結果、同じイベントが 2 回処理されることになります。 解決内容: アダプターでアップコールのタイムアウトが起こることはなくなったので、イベントが重複して送信されるこ

とはなくなりました。

#### APAR:IY65448

症状: フィックスパック 2 または 3.9.0-TEC-0024LA を適用したバージョン 3.9 の Java バージョンのイベント・コン ソールでは、100 を超えるオペレーターが定義されているにもかかわらず、最初の 100 オペレーターしかリストされま せん。

解決内容: コンソールは、100 を超えるオペレーターが定義されている場合でも、すべてのオペレーターを表示するよう になりました。

### APAR:IY65472

症状: 大規模なお客様環境の構成全体をエクスポートすると、UNIX で **wtecexport** コマンドが java.lang.OutOfMemory エラーで終了します。

解決内容: **wtecexport** コマンドを変更してメモリー使用量を最小化したので、正常に完了するようになりました。

#### APAR:IY65478

症状: **wrmadmin** コマンドを使用して Event Integration Facility コンポーネント (eif receiver またはインシデント送信機 能など) を何回か再始動すると、コマンドがハングするようです。msgHRM.log ファイルには、次のようなメッセージが 含まれています。

<Message Id="HRMAG0092E" Severity="ERROR">

<Time Millis="1092856694986"> 2004.08.18 15:18:14.986-05:00</Time>

<Component></Component>

<LogText><![CDATA[HRMAG0092E Caught exception java.lang.OutOfMemoryError.]]></LogText> <Source FileName="com.tivoli.RiskManager.Agent.rmaThreadGroup" Method="public void uncaughtException(Thread,Throwable)"/>

<TranslationInfo Type="JAVA" Catalog="rmagent\_msg"

MsgKey="HRMAG0092E"><Param><![CDATA[java.lang.OutOfMemoryError]]></Param></TranslationInfo> <Principal></Principal>

</Message>

解決内容: **wrmadmin** コマンドが正しく実行され、コンポーネントも正常に開始するようになりました。

## APAR:IY65515

症状: **wsendresp** コマンドを連続して実行して、異なるポップアップ・メッセージをアドミニストレーターのデスクトッ プに送信すると、一部のメッセージが失われたり、別のメッセージが重複して表示されたりすることがあります。 解決内容: 正しいメッセージが入ったポップアップ・メッセージ・ボックスが正しい回数表示されるようになりました。

## APAR:IY65520

症状: 以下の条件で、**wconsole –crtoperator** コマンドがエラー「ECO2071E - *X* は有効な TME アドミニストレーターで はありません」で失敗します。

1. Tivoli アドミニストレーターの総数が 1000 を超える。

2. Tivoli アドミニストレーターの総数が 100 で割り切れない。

3. すべての Tivoli アドミニストレーターを作成時間によって昇順でリストする場合、リスト上で、100 で割り切れる最 後の数の後ろに表示される *X* は Tivoli アドミニストレーターです。例えば、合計で 1150 の Tivoli アドミニストレー ターが存在する場合に、リスト上の 1100 より後の Tivoli アドミニストレーターのオペレーターを作成しようとすると、 **wconsole** コマンドがエラー・メッセージを表示します。その反面、Tivoli アドミニストレーターの数がちょうど 1100 の場合に、それらのアドミニストレーターのいずれかのオペレーターを作成しようとしても、エラー・メッセージは表示 されません。

解決内容: 新規オペレーターが正常に作成されるようになり、エラーは発生しません。

## APAR:IY65534

症状: Java バージョンのイベント・コンソールで、イベントから **wsendresp** コマンドを使用するよう変更されたトラブ ル・チケットを作成すると、トラブル・チケット・プログラムから送信される **wsendresp** コマンドが、その時点でオー プン状態のイベント・ビューアーに加えて、クローズされているイベント・ビューアーに対してもポップアップ・メッセ ージを表示します。その時点でオープン状態のイベント・ビューアーのみがポップアップ・メッセージを受け取るべきで す。

解決内容: オープン状態のイベント・ビューアーのみにポップアップ・メッセージが送信されるようになりました。

## APAR:IY65539

症状: 多数の新規着信イベントがある場合、ログ・ソースからイベントを抽出する際に、PollInterval の値が最低でも 1 秒を超えると著しい処理の遅れが生じます。

解決内容: LogSources のイベントがより効率的でタイムリーな方法で処理されるようになりました。

## APAR:IY65557

症状: -pre ファイル (/etc/init.d/tecad logfile-pre など) が /etc/init.d ディレクトリーに存在する状態で新規アダプターをイ ンストールする場合、SUSE Linux でアダプターをインストールすると警告が生成されます。

解決内容: アダプターのインストール時、SUSE システム上に既存の -pre ファイルが存在する場合、その -pre ファイル を削除して、アダプターが正常にインストールされるようになりました。

## APAR:IY65620

症状: フィックスパック 2 または 3.9.0-TEC-0024LA を適用したバージョン 3.9 の Java 版のイベント・コンソールが、 次のエラー・メッセージを戻します。*operator\_name* は有効な TEC オペレーターではありません。(*operator\_name* is not a valid TEC operator.)これは、対応する Tivoli アドミニストレーター名が Tivoli アドミニストレーターのリスト内で 100 番目を超えた項目になっている、有効なオペレーターに対して **wconsole -lsoperator** コマンドを実行すると発生します。 また、そのオペレーターが割り当てられているコンソールに対して **wconsole -lsconsole -a** コマンドを実行しても、その オペレーターの名前は、コンソールに割り当てられているオペレーターのリストに表示されません。 解決内容: **wconsole** コマンドを更新して、100 を超えるアドミニストレーターが定義されているシナリオにも対処できる ようになりました。

症状: バージョン 3.8 の Java バージョンのイベント・コンソールが、バージョン 3.9 の Java バージョンのイベント・ コンソールによって保管されたコンソール・プリファレンスを上書きして、デフォルトにリセットします。 解決内容: 「*IBM Tivoli Enterprise Console* ユーザーズ・ガイド バージョン *3.9*」を更新して、バージョン 3.7.1 または 3.8 のイベント・コンソールをバージョン 3.9 環境で使用した場合、構成データが失われる可能性があることを説明して います。『文書の更新情報』セクションを参照してください。

#### APAR:IY65953

症状: bo\_instance\_of 述部の文書がありません。 解決内容: bo\_instance\_of 述部の説明が準備されました。『文書の更新情報』を参照してください。

#### APAR:IY66044

症状: tec\_gwr ファイルが 3.9.0-TEC-FP02 パッケージに組み込まれていませんでした。 解決内容: フィックスパックのパッケージ・ファイルを変更して、tec\_gwr アダプター・ファイルを組み込みました。

#### APAR:IY66169

症状: **wdbmaint.sh** スクリプトを Oracle に対して実行すると、データベースがエラー ORA-12154 または ORA-01005 で失敗します。

解決内容: **wdbmaint.sh** スクリプトを訂正して、データベース ID の代わりにデータベース・サーバー ID を使用するよ うにしたので、データベース障害は発生しません。

## APAR:IY66655

症状: rc.shutdown ファイルの中でアダプター項目の直前にある行が削除されます。 解決内容: アダプターを追加したり、除去したりするとき、対応する行のみを変更するように rc.shutdown ファイルを変 更するようになりました。

## APAR:IY67845

症状: 生成される SCE URL が誤っていたため、tec\_gateway\_sce プロファイルのデフォルト配布で、イベントを送信し ないシステムが生じました。 解決内容: SCE URL を訂正しました。

#### APAR:IY68683

症状: モニター中のログ・ファイルが削除されると、ログ・ファイル・アダプターが異常終了します。 解決内容: このような状態でもログ・ファイル・アダプターが異常終了しないようになりました。

### APAR:IY69388

症状: tec\_baroc トレース・レベルが trace2 に設定されていると、イベント・サーバーは開始後即時に異常終了します。 解決内容: トレース・コードを更新して、トレース・レベルが trace2 に設定されているときに、イベント・サーバーが 異常終了しないようにします。

## APAR:IY69454

症状: re\_match 述部の使用中に、Linux での tec\_rule プロセスが SIGEGV エラーによって異常終了します。 解決内容: re\_match 述部は、tec\_rule プロセスが異常終了する原因とはならず、適切に正規表現に一致します。

障害: 172515

症状: AIX オペレーティング・システムで、**wrb** コマンドの実行がバージョン 3.9 では以前のバージョンより遅くなり ます。 解決内容: AIX オペレーティング・システムでの **wrb** コマンドを、バージョン 3.9 ではより速く実行できるように改良

## 障害: 175323

しました。

症状: **tec\_install.sh** スクリプトが 64 ビット zSeries プラットフォームの SUSE Linux Enterprise Linux (SLES) バージョン 9 オペレーティング・システムで稼働しません。

解決内容: **tec\_install.sh** スクリプトは、64 ビット SLES 9 プラットフォームの場合、インストール・アシストを開始す るようになりました。

症状: 非 TME ルール・エンジン機能は使用すべきでなくなり、サポートされません。

解決内容: エラー・メッセージによって、非 TME ルール・エンジン機能は、立ち上がる時にもはやサポートされていな いことを示す表示が行われます。

# 既知の問題および制限

問題点: HP-UX プラットフォームでは、イベント・バッファリングが使用不可になっていないと **postzmsg** コマンドを 使用できません。

次善策: イベント・バッファリングを使用不可に設定するには、次の構成パラメーターを設定してください。 BufferEvents=NO

問題点: 大量データの LogSources ファイルの処理時、HP ログ・ファイル・アダプターがロックされ、イベントの送信 を停止することがあります。 解決策: この問題の原因はリソース不足の問題にあるので、**SAM** ユーティリティーを使って **nfile** パラメーターの値を

増やすことで軽減できることがあります。

問題点: DB2 接続は失敗し、**wrimtest** は DB2 エラー **SQL1224N** 受け取ります。

注**:** パフォーマンス上の理由および信頼性の点から、データベース・サーバーはイベント・サーバーとは別のシ ステムにインストールすることをお勧めします。

解決策: ループバック・ノードを作成してから、そのノードでデータベースの別名を作成してください。これを行うには、 次のステップを使用します。

## **db2 get dbm cfg | grep SVCENAME**

これにより、次の項目に類似した項目が戻されます。「TCP/IP Service name (SVCENAME) = 50000」 (ここで、 50000 はこの例におけるサービス名です)。実際の値を次のコマンドで使用します。

### **db2 catalog tcpip node LOOPBACK remote 127.0.0.1 server <servicename>**

データベースを再カタログして、自身を指すようにします。

**db2 catalog db <db\_name> as <new\_db\_name> at node LOOPBACK**

DB2 キャッシュをリフレッシュします。

#### **db2 terminate**

新規データベース名を使用するよう RIM を変更します。

#### **wsetrim -d <new** db name> tec

**wrimtest –l tec** を使用して、接続が機能していることを確認します。

問題点: 一部の環境で、HP-UX オペレーティング・システム上の send email タスクが次のエラーを生成します。 "Sending message to tecuser@us.ibm.com ... Who are you?:Not a typewriter cannot open /no/such/directory/dead.letter:No such file or directory"

解決策: このエラーは、ユーザー「nobody」に関連付けられるユーザー ID が原因で発生します。UID が負の値でない ことを確認してください。UID 値についての詳細は、お客様の HP-UX システム管理者にお問い合わせください。

制限: 特定の事情では、netware.rls のルール・ファイルを含むルール・セットのコンパイルは、以下のエラーを発生させ ることが可能です。

"Translating to prolog" step of the netware.rls ruleset. Exception in thread "main" java.lang.StackOverflowError at com.oroinc.text.regex.Perl5Matcher.\_pushState(Perl5Matcher.java) at com.oroinc.text.regex.Perl5Matcher.\_match(Perl5Matcher.java) at com.oroinc.text.regex.Perl5Matcher.\_match(Perl5Matcher.java) at com.oroinc.text.regex.Perl5Matcher. match(Perl5Matcher.java) ... ... 注: このエラーを引き起こす特定のルールは、novell\_duplicate\_minor\_events です。

問題点: イベント・サーバーが Informix Windows ODBC バージョン 3.81 または 3.82 (それぞれ CSDK バージョン 2.80 または 2.81) を Informix Dynamic Server (IDS) 9.4.0 と一緒に使用するように構成されている場合、そのイベント・サー バーは開始しません。

次善策: この問題をなんとか解決するには、バックレベルの Informix ODBC ドライバーのバージョン 3.80 を使用しま す。これは CSDK バージョン 2.70 で入手できます。 IDS バージョン 9.4 を当てた最新の ODBC ドライバーを使用 すると、イベント・サーバーの開始を妨げることになります。詳細について、および RIM からのソリューションを確認 するには、IBM Support Web サイトの内部障害 177189 を検索してください。

問題点: 4.1-TMF-0060 を適用すると、Tivoli Desktop を使用して Red Hat Linux で構成された管理対象ノードにもはやロ グインできなくなります。oserv ログは、以下のエラーを表示します。

PAM:pam\_acct\_mgmt failed=User アカウントは期限切れです (13) @rconnect:ログインは、ホストからのルートで失敗しま した。

次善策: この問題の次善策は、DCF 資料 ID 1182029 に文書化されており、以下の情報が含まれています。 /etc/pam.d/oserv ファイルに次の行を追加してください。 account required /lib/security/pam\_unix.so

問題点: TMF\_SELF 変数はコンソールではもはや使用されず、使用するように構成されている場合、TroubleTicket.sh ス クリプトが正しく作動するのを妨げます。

解決策: 次のステートメントを使用して、スクリプトを実行している現行のコンソールに関連付けられたユーザー ID を 取得してください。

objcall 0.0.0 o\_get\_principal

制限: 時間帯のユーザー設定が Web コンソールで送られない場合、予期しない結果が発生することになります。

問題点: イベント・データベースを Informix バージョン 9.4 にインストールするとき、イベント・グループが「メッセ ージ (Message)」というキーワードをフィルターに掛けることができません。

次善策: この問題をなんとか解決するには、キーとして別の列を使用して、データベースが必要とするデータを識別しま す。この問題は、このバージョンの Informix を使用した RIM制限に由来します。(データ・タイプ「テキスト (TEXT)」 を検索すると、正しく作動しません。)

問題点: 無効な引数を付けて postzmsg コマンドを出すと、引数をまったく付けないでコマンドを出すのとは異なる使 用法のステートメントを作成します。

次善策: 無効な引数を付けたコマンドを出した後表示される使用法のステートメントは、-p <port> パラメーターを含 んだ旧式の使用法を示します。このパラメーターはもはやサポートされておらず、無視されます。正しい使用法の情報は、 次のとおりです。

使用法 postzmsg { -S <server> | -f <config\_file> } [-r <severity>] [-m <message> ] [<slot name=value>, ...]<class> <source>

問題点: -s オプションを付けてログ・ファイル・アダプターを開始すると、Compaq Tru64 オペレーティング・システム ではそれをバックグラウンドに置きません。

次善策: コマンドの後ろに「&」を付けてアダプターを開始すると、バックグラウンドで開始することになります。

制限: Web コンソールのイベント・ビューアーのリフレッシュ速度は、最小 5 分に設定されています。このインターバ ルは減らすことができません。 次善策: 次善策はありません。

制限: linux-86 に提供された tecad logfile.fmt ファイルは、Red Hat Enterprise Linux versions 2.1 および 3.0 で指定された どのフォーマットにも一致しません。(APAR IY57643)

問題点: イベント・コンソールの Java バージョンで Task Execution を実行すると、属性値がタスクに渡される際に、イ ベント・スロット値にある末尾のスペースが取り去られてしまいます。(APAR IY70219)

# 文書の更新情報

## **IBM Tivoli Enterprise Console** コマンドとタスクのリファレンス バージョン **3.9**

• 次の情報は、「*IBM Tivoli Enterprise Console* コマンドとタスクのリファレンス バージョン *3.9*」の『付録. 構成パラ メーター』への補足です。

以下は、.ui\_server\_config ファイルに設定できるパラメーターです。このファイルは、\$BINDIR/TME/TEC ディレクト リーにあります。

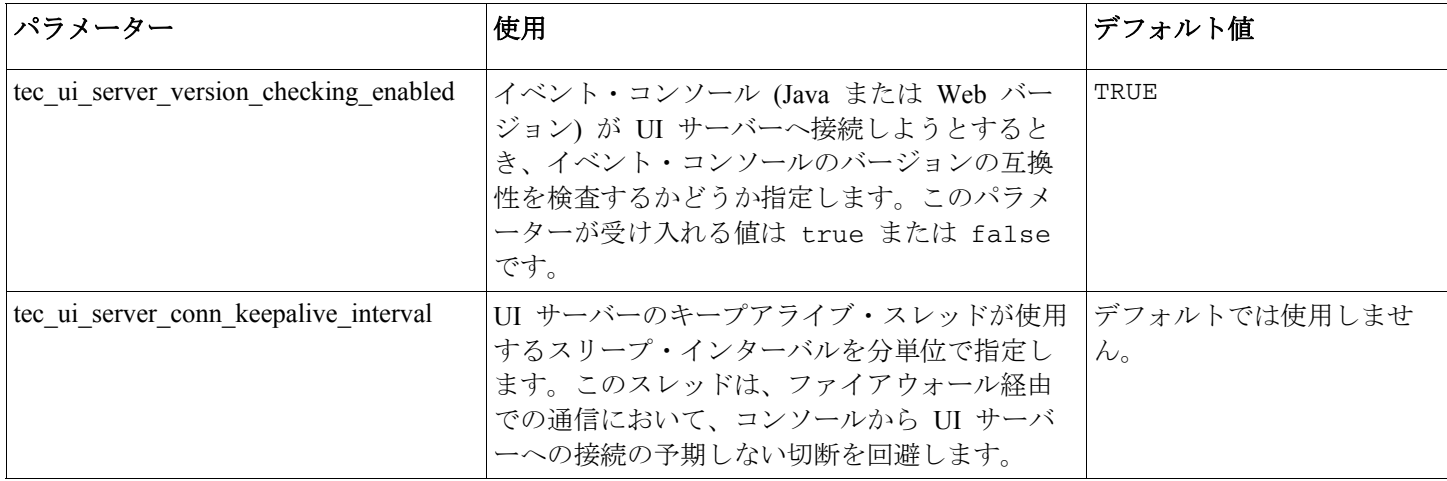

• IY57986 次の情報は、「*IBM Tivoli Enterprise Console* コマンドとタスクのリファレンス バージョン *3.9*」の『付録. 構成パラメーター』への補足です。

以下は、.tec config ファイルに設定できるパラメーターです。このファイルは、\$BINDIR/TME/TEC ディレクトリー にあります。これらのパラメーターは、get\_config\_param 述部を使用してルール内部で表示することもできます。 tec recv agent port、tec disp rule port、および tec rec rule port の各パラメーターに指定する値は、自動的に割り当 てられるポートとの競合を回避するために、5000 より大きい値を設定する必要があります。

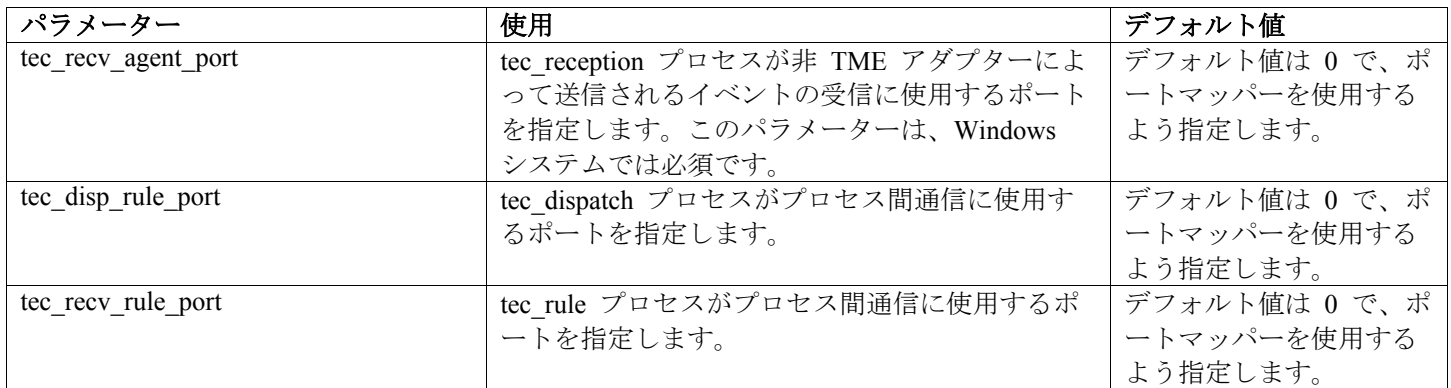

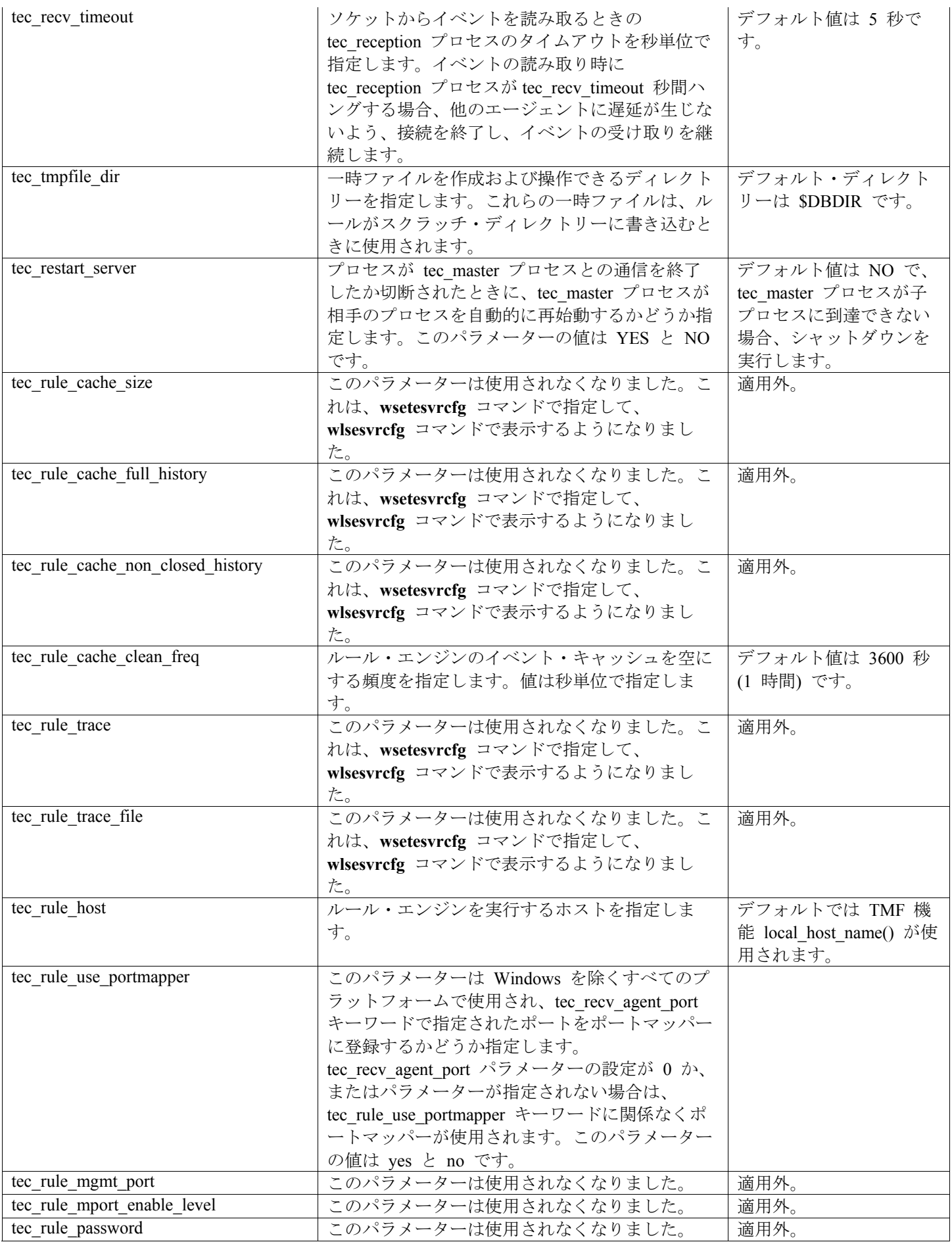

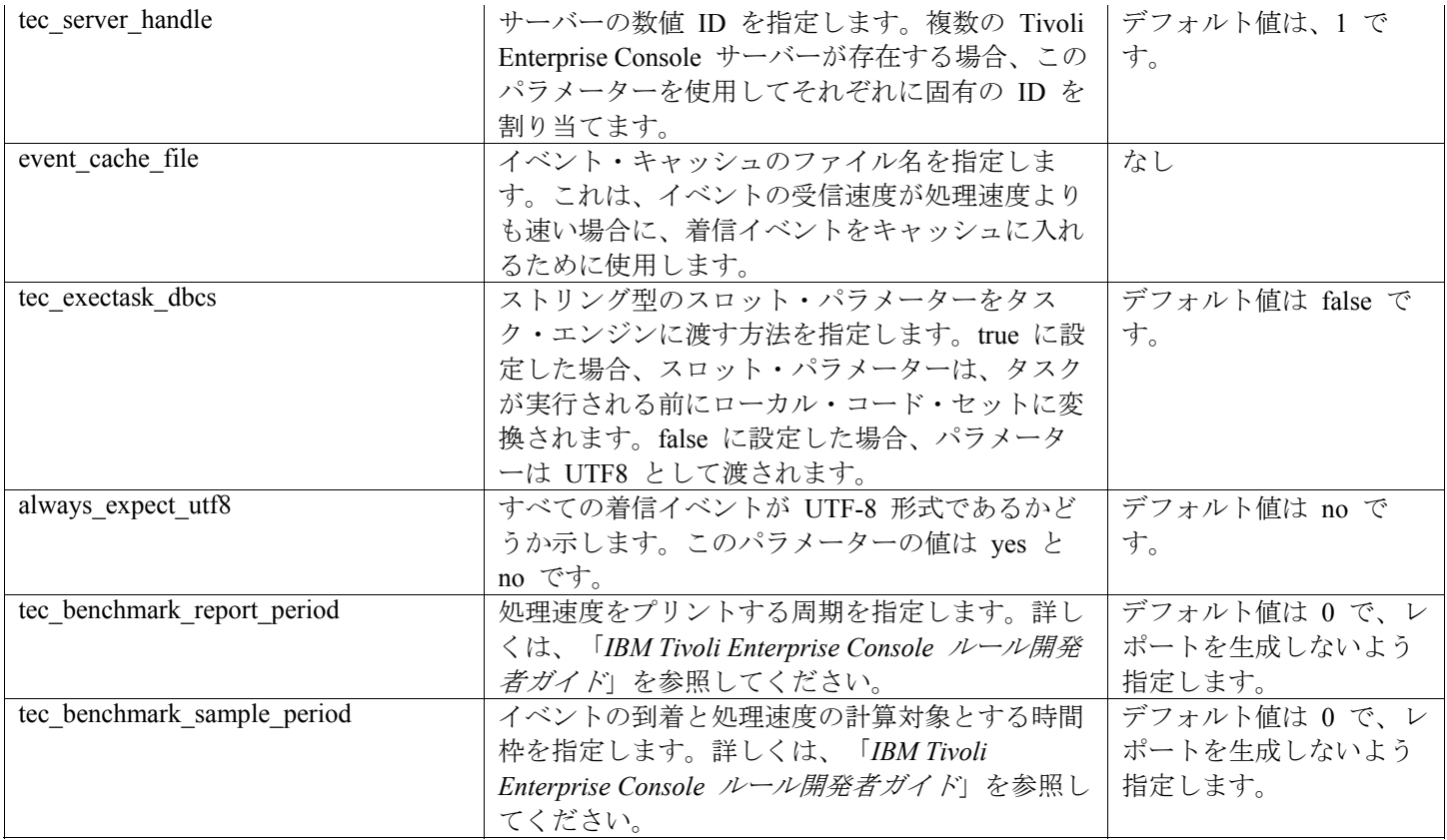

## **IBM Tivoli Enterprise Console** アダプター・ガイド バージョン **3.9**

• IY58303 形式指定における %s\* の振る舞いの説明

次の情報は、「*IBM Tivoli Enterprise Console* アダプター・ガイド バージョン *3.9*」の付録 B の『形式指定』セクシ ョンへの補足です。

コンポーネント指定子 %s\* がアダプター・フォーマット・ファイルの中で使用される場合、%s\* コンポーネント指 定子の前後に続く空白文字は、メッセージの突き合わせ時にアダプターによって考慮されます。例えば、次のような 形式指定があるとします。

FORMAT Test  $\%s*$ [x]  $\%s*$ END

メッセージがこの形式指定と一致するには、ログ・メッセージの中で [x] の直後に空白文字がなければならず、また、 メッセージ内で [x] とその直前の定数との間に空白文字が存在してはなりません。3.8.0-TEC-FP02 までは、[x] の後 に空白文字がないメッセージも、アダプターは誤って一致すると見なしていました。同様に、[x] と [x] の直前の定 数との間に空白文字が存在するメッセージも、アダプターは誤って一致すると見なしていました。このような振る舞 いは、「*IBM Tivoli Enterprise Console* アダプター・ガイド」に記載された資料とは逆になっています。この問題は 3.8.0-TEC-FP02 で解決され、解決策はバージョン 3.9 へと繰り越されました。

メッセージ内の最初の非空白文字に先行する任意の空白文字は、アダプターによって無視されます。

• IY63407 アダプターのバージョン 3.8 から 3.9 へのアップグレード

次の情報は、「*IBM Tivoli Enterprise Console* アダプター・ガイド バージョン *3.9*」の『第 2 章 アダプターのインス トール』への補足です。

Tivoli エンドポイントで既存のバージョン 3.8 アダプターをバージョン 3.9 へアップグレードすると、アダプター構 成機能はアップグレードされているにもかかわらず、バージョン 3.8 アダプターが引き続き稼働することができます。 アダプター構成機能のアップグレードが完了すると、バージョン 3.9 アダプター構成プロファイルをバージョン 3.8 アダプターが稼働しているエンドポイントに配布できます。この場合、次の動作が発生します。

1. バージョン 3.8 アダプターが停止する。

2. バージョン 3.9 アダプターがバージョン 3.8 アダプターを上書きする。

3. バージョン 3.9 アダプターが開始する。

このプロセスは、拡張アダプターにもあてはまります。

上述のマイグレーション・パスでは、アダプターのダウン時間はほとんどないといえます。

しかし、バージョン 3.8 アダプターを (アップグレードせずに) バージョン 3.9 アダプター構成機能をインストール した後でエンドポイントから除去する必要がある場合は、次のステップを完了してください。

1. 現在エンドポイントでアクティブな既存のアダプター構成プロファイルを編集します。

2. プロファイルからすべての項目を除去して、プロファイルを保管します。

3. プロファイルをエンドポイントに配布します。エンドポイントの既存のアダプターが停止して除去されます。

空のプロファイルの配布によって、インストール済みのアダプターを正常に除去するには、現在エンドポイントでア クティブなアダプター構成プロファイルに一致するアダプター構成プロファイルを使用する必要がある点に注意して ください。すなわち、バージョン 3.9 では、最初にバージョン 3.8 プロファイルをアダプター構成機能バージョン 3.9 レベルへアップグレードする必要があります。単に空のアダプター構成プロファイルをバージョン 3.9 で新規作 成してエンドポイントに配布しても、バージョン 3.8 アダプターは除去されません。

• IY59911 SNMP アダプターの CDS ファイルのキーワードおよび使用法の例

次の情報は、「*IBM Tivoli Enterprise Console* アダプター・ガイド バージョン *3.9*」の『第 9 章 SNMP アダプター』 への補足です。これらの情報は、『クラス定義ステートメント (CDS) ファイル』というタイトルのセクションに追 加されます。

```
SNMP イベントの例
CLASS Port_Segmenting_CBT
SELECT 
   1: ATTR(=,$ENTERPRISE), VALUE(PREFIX, "1.3.6.1.4.1.52");
   2: SSPECIFIC = 258;
   3: \text{ATTR} (=,"boardIndex");
   4: ATTR(=," portIndex");
FETCH 
   1: IPNAME($AGENT_ADDR); 
   2: FQNAME($AGENT_ADDR,$FQ_DOMAIN); 
MAP 
   hostname = $F1;
   fghostname = $F2;
   boardIndex = $V3;
   portIndex = $V4:
   sub_origin = PRINTF("board %s, port %s", V3, V4);
   status = CLOSED;
END
```
キーワード

**IPNAME(ip\_addr)** – 与えられた IP アドレスを IP 名へ変換します。

**IPADDR(ip\_name)** – 与えられた IP 名を IP アドレスへ変換します。

**FQNAME(ip\_name, domain)** - 与えられた IP 名または IP アドレスとドメイン名を完全修飾ホスト名へ変換します。 ドメインには、変数 SFQ DOMAIN (これは、アダプター構成ファイルの FQDomain キーワードに従って設定されま す) を使用できます。完全修飾名の構築に使用されるアルゴリズムは、domain パラメーターの値に基づきます。

- 1. **domain** が「NO」でない場合は、入力された名前がすでに完全修飾されているかどうか確認するためにチェック される。
- 2. **domain** が「YES」の場合は、**gethostbyname()** を使用して完全修飾名が判別される。それが失敗した場合、 Windows では **nslookup**、UNIX および Linux では **res\_search** が使用されます。
- 3. domain がその他の値の場合は、domain パラメーターを ip\_name パラメーターに付加して完全修飾名が作成され る。

**PRINTF** - イベント属性を C の **printf()** に似た書式制御ストリングを使用して構築します。詳しくは、『付録 C. ク ラス定義ステートメント(CDS) ファイルについての参照』を参照してください。

**SUBSTR** - サブストリングを属性値から抽出します。詳しくは、『付録 C. クラス定義ステートメント(CDS) ファイ ルについての参照』を参照してください。

• 次の情報は、「*IBM Tivoli Enterprise Console* アダプター・ガイド バージョン *3.9*」の『付録 C. クラス定義ステート メント(CDS) ファイルについての参照』への補足です。

『FETCH ステートメント』セクションの例を以下に置き換えてください。

## **FETCH**

1: SUBSTR(\$V2,1,5);

このステートメントは、番号 2 の *<select\_statement>* で割り当てられる変数 \$V2 の値を使用して、\$V2 の先頭 4 文字で表されるサブストリングを変数 \$F1 に割り当てます。

『MAP ステートメント』セクションを以下に置き換えてください。

MAP ステートメントは、Tivoli Enterprise Console 発信イベントに設定されるイベント属性および関連した値を作成し ます。MAP ステートメントは 1 つ以上の <*map\_statement*> 式で構成されます。各 <*map\_statement*> の形式は次のい ずれかです。  $\le$ slot name $\ge$  =  $\le$ string $\ge$ ;  $\le$ slot name $\ge$  =  $\le$ variable $\ge$ ;

 $\le$ slot\_name> = PRINTF( $\le$ format\_string,  $\le$ var1>, ...,  $\le$ varn>);

<*slot\_name*>

任意のイベント属性の名前。このイベント属性は、イベント・サーバーでアダプターの .baroc ファイルに定義されて いるイベント属性に対応するものでなければなりません。

## <*string*> 任意の文字ストリング。

#### PRINTF

イベント属性の値を C の printf() に似た書式制御ストリングを使用して作成することを指定します。この書式制御ス トリングは、%s 形式指定子のみをサポートします。

<*var*> <*string*> または <*variable*> のいずれかを含むことができます。

MAP ステートメントの例は次のとおりです。 MAP origin =  $V2$ ; hostname = \$HOSTNAME;  $msg = PRINTER("The origin is %s", $V2);$ 

この例で、origin イベント属性には SELECT ステートメントの変数 \$V2 の値が設定されます。hostname イベント属 性には、\$HOSTNAME キーワードの値が設定されます。変数 \$V2 の値が 9.17.123.234 であった場合、msg イベン ト属性の値は "The origin is 9.17.123.234" になります (二重引用符は値には含まれません)。

MAP ステートメントの出力は、イベント属性の名前 / 値のペアのリストで、イベント・サーバーへ送信される Tivoli Enterprise Console 発信イベントを生成するのに使用されます。

注: この変更を有効にするには、oserv プロセスを再始動する必要があります。

• 次の情報は、「*IBM Tivoli Enterprise Console* アダプター・ガイド バージョン *3.9*」の 第 1 章 19 ページへの訂正で す。HP は、原初に文書化されたような **TransportList**=type\_name,・

注:このキーワードは、Solaris、AIX、Linux、および Windows のアダプターにのみサポートされます。他のアダプターにはサポートされません。

• IY56192 アダプター・フィルターにおける正規表現

次の情報は、「*IBM Tivoli Enterprise Console* アダプター・ガイド バージョン *3.9*」の『第 1 章 アダプターの概要』 への補足です。この情報は、『イベント・フィルター処理』というタイトルのセクションに追加されます。

#### 正規表現の構文**:**

正規表現は、「|」で分離されたゼロ以上の分岐です。分岐の 1 つとマッチングするどれかとマッチングします。

分岐はゼロ以上の断片であり、連結しています。それは 1 番目のマッチングとマッチングし、2 番目以降のマッチン グへと続きます。

断片は、「\*」「+」、または「?」を後ろに付けることができるアトムです。「\*」が後ろに付いたアトムは、ゼロ以 上のアトムのマッチングのシーケンスとマッチングします。「+」が後ろに付いたアトムは、1 つ以上のアトムのマッ チングのシーケンスとマッチングします。「?」が後ろに付いたアトムは、アトムのマッチング、またはヌル・ストリ ングとマッチングします。

アトムは括弧に入れた正規表現 (正規表現のマッチングとマッチングする)、範囲 (下を参照)、「.」(単一文字をマッ チング)、「^」(入力ストリングの先頭にあるヌル・ストリングをマッチング)、「\$」(入力ストリングの末尾にあるヌ ル・ストリングをマッチング)、単一文字が後ろに付いた「¥」(その文字をマッチング)、またはそのもの以外の意味を 持たない単一文字 (その文字をマッチング) です。

範囲は「[]」で囲まれた文字のシーケンスです。通常、シーケンスのいずれかの単一文字をマッチングします。その シーケンスが「^」で始まる場合、そのシーケンスの残りにはない単一文字をマッチングします。シーケンス内の 2 つの文字が「-」で分離されている場合、それはその間にある ASCII 文字のフル・リストの縮約です (たとえば、 「[0-9]」は 10 進数字のいずれかをマッチングします)。シーケンス内に「]」という文字を含める場合、それを 1 番 目の文字 (可能ならば「^」を後ろに付けて) にします。.「-」という文字を含めるには、それを 1 番目または最後の 文字にします。

サンプル・プログラムが実験用の正規表現として EIFSDK に用意されています。サンプルは、ディレクトリー <eifsdk>/bin/\$INTERP に、各オペレーティング・システムごとに用意されています。サンプル名は「regtest」です。サ ンプルの入力ファイル regtest.data もまた用意されています。

注: 正規表現コードは、元々 Henry Spencer Copyright (c) 1986 by University of Toronto によって作成されたコードを少 し変更したバージョンです。

ライセンス交付を受けたソフトウェアから採られたものではありません。任意のコンピューター・システムで、任意 の目的でこのソフトウェア使用し、それを自由に再配布する許可が付与されていますが、以下の制限に従わなければ なりません。

1. 作成者はこのソフトウェアの使用によって起こる結果には責任がなく、その中にある欠陥から生じるものであって も、どれほど重大であっても関係ありません。

2. このソフトウェアのオリジンは、明白な権利主張や省略によって誤り伝えられてはいけません。

3. 変更されたバージョンは、そのことを明白に述べられなければなりませんし、オリジナルなソフトウェアであるか のように誤り伝えられてはなりません。

## **Tivoli Event Integration Facility** リファレンス バージョン **3.9**

• IY62178 Event Integration Facility ツールキットの z/OS でのサポート

次の情報は、「*Tivoli Event Integration Facility* リファレンス バージョン *3.9*」の『第 4 章 アダプターの作成』への 補足です。

『表 7. Event Integration Facility C API で作成した非 TME アダプター用のライブラリー』に次の項目を追加してくだ さい。

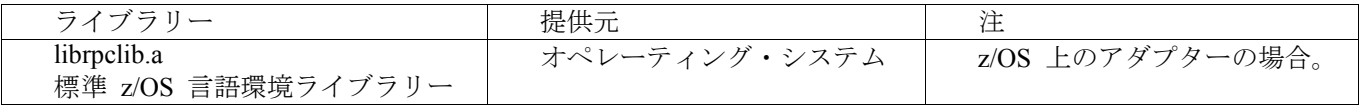

次のセクションを『z/OS 上での Event Integration Facility の使用 (Using the Event Integration Facility on z/OS)』という タイトルで第 4 章の終わりに追加してください。

次の Event Integration Facility ツールキットのバイナリー・ファイルは、z/OS 固有のものです。これらのバイナリ ー・ファイルを使用するには、ご使用の z/OS USS システムにバイナリー形式で転送してください。これらのファイ ルは、非 Tivoli トランスポート・メカニズムのみをサポートする点に注意してください。 EIFSDK/bin/os390/postzmsg EIFSDK/lib/os390/libteceeif.a

次の Java ファイルについても、バイナリー形式で転送して z/OS 上で使用することが可能です。これらのファイル は、Java バージョンの Event Integration Facility と C バージョンの状態相関の両方に使用されます。 EIFSDK/jars/evd.jar EIFSDK/jars/log.jar EIFSDK/jars/zce.jar EIFSDK/jars/xercesImpl-4.2.2.jar EIFSDK/jars/xml-apis-4.2.2.jar

注: EIFSDK ディレクトリーは、IBM Tivoli Enterprise Console TME New Installations CD 上、またはそれを配置したデ ィレクトリーの中にあります。

z/OS で C バージョンの Event Integration Facility を使用するには、適切な EBCDIC コード・セット・ファイル (例 えば、IBM-1047 など) が \$TISDIR/codeset ディレクトリーに存在している必要があります。これにより、UTF-8 変 換が行われるようになります。これらのファイルは、バイナリー形式で /etc/Tivoli/codeset などの USS ディレクトリ ーへ転送します。コード・セットを使用するには、ご使用の USS システムで TISDIR=/etc/Tivoli をエクスポートし てください。

• 次の情報は、「*Tivoli Event Integration Facility* リファレンス バージョン *3.9*」の『第 5 章 ソースにおけるイベント のフィルター操作』への補足です。

『表 10. C API で作成したアダプターのライブラリー・パスとディレクトリー』に次の項目を追加してください。

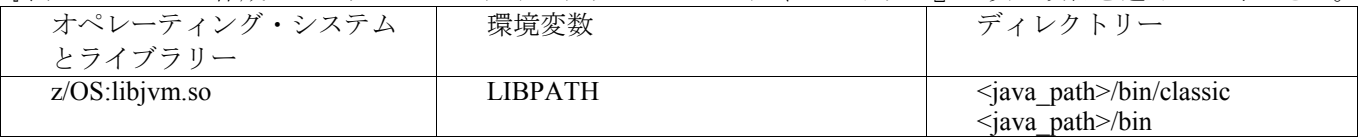

次の情報を第 5 章の『状態マシンの活動化』に追加してください。

z/OS で状態ベースの相関を使用するには、次のステップを実行します。

1. コード・ページ IBM-1047 ではなく IBM-037 の xml を変換してください。IBM-1047 から IBM-037 へ変換す るには、次のコマンドを使用します。

#### iconv -f IBM-1047 -t IBM-037 filename > outfile

- 2. tecsce.dtd ファイルをバイナリー形式で、ご使用の USS システムへ転送します。
- 3. Java 1.3.1 を使用している場合は、JIT を使用不可にする必要があることがあります。これを行うには、次のコマ ンドを使用します。

export JAVA\_COMPILER=NONE

## **IBM Tivoli Enterprise Console** ユーザーズ・ガイド バージョン **3.9**

• IY65628 次の情報は、「*IBM Tivoli Enterprise Console* ユーザーズ・ガイド バージョン *3.9*」の『第 7 章 イベント・ コンソールの使用』への補足です。

バージョン 3.9 環境におけるバージョン 3.7.1 または 3.8 イベント・コンソールの使用はサポートしておらず、構成 情報の損失という結果を招く恐れがあります。前のバージョンのイベント・コンソールは一見適切に機能しているか のように見えます。しかし、前のバージョンのイベント・コンソールのオペレーターが構成画面へのアクセス権を持 たない場合であっても、すべての Tivoli Enterprise Console オペレーターの構成データを上書きする可能性があります。 例えば、バージョン 3.9 フィックスパック 1 以降のイベント・コンソールを使用してコンソール・プリファレンス を編集した場合に、バージョン 3.9 環境でバージョン 3.7.1 イベント・コンソールが開始されるとコンソール・プリ ファレンスが上書きされ、すべてのオペレーターの設定がデフォルト設定にリセットされます。フィックスパック 3 より前のバージョン 3.8 イベント・コンソールがバージョン 3.9 環境で開始された場合も同様に、コンソール・プリ ファレンスがリセットされ、すべてのオペレーターがデフォルトの設定値にリセットされます。この上書きは、バー ジョン 3.9 のイベント・コンソールのオペレーターがコンソール・プリファレンスを変更した後であろうと、前のバ ージョンのコンソールがバージョン 3.9 環境で開始されるたびに発生します。

イベント・サーバーをバージョン 3.9 またはバージョン 3.9 フィックスパックの新しいレベルへアップグレードする ときは、すべてのオペレーターのイベント・コンソールも同一レベルへアップデートして、構成データの損失を回避 する必要があります。

具体的な互換性の情報については、上の『フィックスパックについての注意』を参照してください。

• 次の情報は、「*IBM Tivoli Enterprise Console* ユーザーズ・ガイド バージョン *3.9*」の『第 4 章 イベント・コンソー ル Web バージョンの使用』(64 ページ) への補足です。

## 時間帯

Web バージョンのイベント・コンソールの時間帯を構成してください。デフォルト値は、Web ブラウザーから 「検出」するように設定されています。

## **IBM Tivoli Enterprise Console** ルール開発者ガイド バージョン **3.9**

• IY65092 次の情報は、「*IBM Tivoli Enterprise Console* ルール開発者ガイド」の 233 ページの『第 5 章 相関の例』へ の補足です。

process clearing event ルールを説明している箇所で、is clearing event の正しい使用法は次のとおりです。

rule:'process\_clearing\_event': ( event: clr\_ev of\_class 'EVENT'. reception action:'clear all targets'( is clearing event (clr ev), ( all clear targets(  $\text{clr}$  ev, target, 3600, 0), 次の情報は、「*IBM Tivoli Enterprise Console* ルール開発者ガイド」の『付録 B. BAROC ファイルの BNF 文法』への 補足です。

端末を説明している箇所で、整数の記述を次のように変更してください。

## INTEGER:

<DECIMAL\_LITERAL>(["+","-"])?["1 "–"9 "](["0"-"9"]\*)+> |<HEX\_LITERAL>(["+","-"])?"0 "["x ","X "](["0 "-"9 "](["0 "-"9 ""a "-"f ","A "-"F ")+> |<OCTAL\_LITERAL>(["+","-"])?" 0 "("0 "-"7 "]\*)>

## • IY65953

次の情報は、「*IBM Tivoli Enterprise Console* ルール開発者ガイド」の付録 A. の『組み込み述部および演算子のアル ファベット順リスト』への補足です。

## bo instance of

後戻りしてイベントへのポインターとクラスを戻す。

形式

bo instance of(classname, evtptr)

または

bo instance of(classname, evtptr, attribute value pairs )

説明

指定されたクラス名と追加の属性条件が指定されている場合はその条件も満たすイベントごとに 1 回正常に処理され ます。 引数

classname

イベント・クラスの名前。インスタンス化される必要があります。

\_evtptr

戻されたイベントへのポインター。この引数はフリーでなければなりません。

attribute value pairs

イベントが満たさなければならない *attribute = value* のペアのリスト。属性は

インスタンス化されていなければなりません。属性値はフリーにすることもインスタンス化することもできます。

例

次の例は、分析中のイベントと同じクラス名およびホスト名を持つ重複イベントが存在するかどうか判別します。 rule:drop\_dups:( event: event of class class where [ hostname: hostname ], reception action: bo instance of class,  $evt$ , [ hostname = hostname ]), bo get slotval(evt, status, status), status  $\frac{y}{z} = 'CLOSED',$ set\_event\_status(\_evt,'CLOSED'), bo\_set\_slotval(\_evt, 'administrator', 'Rules Engine'),

re mark as modified( evt, )

).

参照 ありません。

)

# このフィックスパックで追加または置き換えられたファイル

bin/\$INTERP/TME/TEC/tec\_server bin/\$INTERP/TME/TEC/tec\_dispatch bin/\$INTERP/TME/TEC/tec\_reception bin/\$INTERP/TME/TEC/tec\_rule

bin/\$INTERP/TME/TEC/tec rule data bin/\$INTERP/TME/TEC/tec\_task bin/\$INTERP/TME/TEC/tec\_compile\_rules bin/\$INTERP/TME/TEC/tec\_compile\_rules\_data bin/\$INTERP/TME/TEC/tec\_config bin/\$INTERP/TME/TEC/tec\_db\_calls bin/\$INTERP/TME/TEC/tec\_server\_gui bin/\$INTERP/TME/TEC/tec\_gateway bin/\$INTERP/TME/TEC/builder\_data bin/linux-ix86/TME/TEC/jre.tar bin/linux-s390/TME/TEC/jre.tar bin/\$INTERP/TME/TEC/default\_sm/tecsce.dtd bin/\$INTERP/TME/TEC/contrib/after\_install.sh bin/\$INTERP/TME/TEC/sql/wdbmaint.sh bin/\$INTERP/TME/TEC/sql/genreorg.sh bin/\$INTERP/TME/TEC/sql/ora\_idx\_upgrade.sh bin/\$INTERP/TME/TEC/samples/correlation/correlate.rls bin/\$INTERP/TME/TEC/samples/correlation/log\_default.rls bin/\$INTERP/TME/TEC/default\_rb/TEC\_RULES/netview.rls bin/\$INTERP/TME/TEC/default\_rb/TEC\_TEMPLATES/\$INTERP/event\_specifiers.wic bin/\$INTERP/TME/TEC/default\_rb/TEC\_TEMPLATES/\$INTERP/templates.wic bin/\$INTERP/TME/TEC/default\_rb/.rbtargets/EventServer/TEC\_TEMPLATES/\$INTERP/event\_specifiers.wic bin/\$INTERP/TME/TEC/default\_rb/.rbtargets/EventServer/TEC\_TEMPLATES/\$INTERP/templates.wic bin/\$INTERP/TME/TEC/adapters/bin/tecad\_hpov bin/\$INTERP/TME/FORMAT\_EDITOR/fmt\_edit bin/\$INTERP/TME/RULE\_BUILDER/builder bin/\$INTERP/TME/RULE\_BUILDER/builder\_data bin/\$INTERP/TME/ACP/acp bin/\$INTERP/TME/ACP/acpep bin/\$INTERP/TME/ACP/acp\_gateway bin/\$INTERP/TME/ACP/tec-acf-remove.sh bin/\$INTERP/bin/wstoptecgw bin/\$INTERP/bin/waddac bin/\$INTERP/bin/postemsg bin/\$INTERP/bin/postzmsg bin/\$INTERP/bin/wpostemsg bin/\$INTERP/bin/wpostzmsg bin/\$INTERP/bin/wlsemsg bin/\$INTERP/bin/wsetemsg bin/\$INTERP/bin/wtdbspace bin/\$INTERP/bin/tec\_console bin/\$INTERP/bin/wcrtnvgroups bin/\$INTERP/bin/wupdnvgroups bin/w32-ix86/bin/tec\_console.cmd bin/w32-ix86/bin/wcrtnvgroups.cmd bin/w32-ix86/bin/wupdnvgroups.cmd bin/generic\_unix/TME/TEC/jcf.jar bin/generic\_unix/TME/TEC/jcf.jks bin/generic\_unix/TME/TEC/ibmjsse.jar bin/generic\_unix/TME/TEC/jrim.jar bin/generic\_unix/TME/TEC/jsafe.zip bin/generic\_unix/TME/TEC/avail\_common.jar bin/generic\_unix/TME/TEC/tec\_console.jar bin/generic\_unix/TME/TEC/tec\_ui\_svr.jar bin/generic\_unix/TME/TEC/evd.jar bin/generic\_unix/TME/TEC/log.jar bin/generic\_unix/TME/TEC/tec\_rb.jar bin/generic\_unix/TME/TEC/event.jar bin/generic\_unix/TME/TEC/zce.jar bin/generic\_unix/TME/TEC/xercesImpl-4.2.2.jar bin/generic\_unix/TME/TEC/xml-apis-4.2.2.jar bin/lcf\_bundle/bin/\$INTERP/bin/postemsg bin/lcf\_bundle/bin/\$INTERP/bin/postzmsg

bin/lcf\_bundle/bin/\$INTERP/bin/wpostemsg bin/lcf\_bundle/bin/\$INTERP/bin/wpostzmsg bin/ l c f\_b undle/bin/ \$ INTERP/TME/ACP/acpep bin/lcf\_bundle/bin/\$INTERP/TME/ACP/acpep\_install bin/lcf\_bundle/bin/\$INTERP/TME/ACP/wacpadin bin/lcf\_bundle/bin/\$INTERP/TME/TEC/adapters/bin/init.tecad\_logfile bin/lcf\_bundle/bin/\$INTERP/TME/TEC/adapters/bin/tecad\_logfile.cfg bin/lcf\_bundle/bin/\$INTERP/TME/TEC/adapters/bin/tecad-re move-logfile.sh bin/lcf bundle/bin/\$INTERP/TME/TEC/adapters/bin/update conf bin/lcf\_bundle/bin/\$INTERP/TME/TEC/adapters/bi n/tecad\_snmp.cfg bin/lcf\_bundle/bin/\$INTERP/TME/TEC/adapters/bin/tecad\_logfile bin/lcf\_bundle/bin/\$INTERP/TME/TEC/adapters/bin/logfile\_gencds bin/lcf\_bundle/bin/\$INTERP/TME/TEC/adapters/bin/tecad\_snmp bin/lcf\_bundle/bin/w32-i x86/ TME/TEC/adapters/bin/tecad\_snmps.exe bin/lcf\_bundle/bin/w32-ix86/TME/TEC/adapters/bin/sctlnt.exe bin/lcf\_bundle/bin/w32-ix86/TME/TEC/adapters/bin/sctlsnmp.exe bin/lcf\_bundle/bin/w32-ix86/TME/TEC/adapters/bin/sctlwin.exe bin/lcf\_bundle/bin/w32-i x86/ TME/TEC/adapters/bin/tecad\_wi n.exe bin/lcf\_bundle/bin/w32-i x86/ TME/TEC/adapters/bin/tecadwins.exe bin/lcf\_bundle/bin/w32-ix86/TME/TEC/adapters/bin/win\_gencds.exe bin/\$INTERP/bin/wtdbclear bin/ \$ INTERP/bin/wtdumper bin/ \$ INTERP/bin/wtdumprl bin/ \$ INTERP/bin/wtdumpt r bin/\$INTERP/bin/wrb bin/\$INTERP/TME/TEC/scripts/wstartmain t.sh bin/\$INTERP/TME/TEC/ tec\_rule\_non\_tm e .tar bin/\$INTERP/TME/TEC/tec ui server bin/\$INTERP/TME/TEC/.ui \_ serve r\_confi g bin/w32-ix86/bin/wcrtnvgroups.cmd b i n /w32 - i x86 /bin/wupdnvgrou p s.cm d bin/\$INTERP/TME/TEC/default\_rb/TEC\_CLASSES/ibm\_director.ba roc bin/\$INTERP/TME/TEC/default\_rb/.rbtargets/EventServer/TEC\_CLASSES/ibm\_director.baroc bin/linux-ix86/bin/waddacpattr b i n/linux-ix8 6 /b i n /wdelac bin/linux-ix86/bin/wlsac b i n/linux-ix8 6 /b i n /wlsaddflt bin/linux-ix86/bin/wlsadenv bin/linux-ix86/bin/wlsadgui b i n/linux-ix8 6 /b i n /wlsadval bin/linux-ix86/bin/wlsaeenv b i n/linux-ix8 6 /b i n /wsetac bin/linux-ix86/bin/wsetaddflt b i n/linux-ix8 6 /b i n /wsetadenv bin/linux-ix86/bin/wsetadgui bin/linux-ix86/bin/wsetadval bin/linux-ix86/bin/wsetaeenv bin/linux-ix86/bin/wtouchac bin/linux-ix86/bin/wchkclass bin/linux-ix86/bin/wcomprules bin/linux-ix86/bin/wcprb bin/linux-ix86/bin/wcrtrb<br>bin/linux-ix86/bin/wcrtsrc bin/linux-ix86/bin/wdelrb bin/linux-ix86/bin/wdelrbclass<br>bin/linux-ix86/bin/wdelrbrules<br>bin/linux-ix86/bin/wimprbclass<br>bin/linux-ix86/bin/wimprbrules<br>bin/linux-ix86/bin/wloadrb bin/linux-ix86/bin/wlscurrb bin/linux-ix86/bin/wlsesvrcfg bin/linux-ix86/bin/wlsrb

bin/linux-ix86/bin/wlsrbclass bin/linux-ix86/bin/wlsrbrules b i n/linux-ix8 6 /b i n /wlssrc bin/linux-ix86/bin/wsendresp bin/linux-ix86/bin/wsetesvrcfg b i n/linux-ix8 6 /b i n /wsetrb b i n/linux-ix8 6 /b i n /wsetsrc bin/linux-ix86/bin/wstartesvr bin/linux-ix86/bin/wstatesvr bin/linux-ix86/bin/wstopesvr bin/linux-ix86/bin/wrimsql bin/linux-ix86/bin/winstruct\_event b i n/linux-ix8 6 /b i n /wt d bstat bin/linux-ix86/TME/TEC/tec\_agent\_demo b i n/linux-s390/bin/waddacpattr b i n/linux-s390/bin/wd elac b i n/linux-s390/bin/wlsac b i n/linux-s390/bin/wlsadd flt b i n/linux-s390/bin/wlsadenv b i n/linux-s390/bin/wlsadg u i b i n/linux-s390/bin/wlsadv al b i n/linux-s390/bin/wlsaeenv b i n/linux-s390/bin/wsetac b i n/linux-s390/bin/wsetaddflt b i n/linux-s390/bin/wsetad e n v b i n/linux-s390/bin/wsetadg u i b i n/linux-s390/bin/wsetadval bin/linux-s390/bin/wsetaeenv bin/linux-s390/bin/wtouchac bin/linux-s390/bin/wchkclass bin/linux-s390/bin/wcomprules bin/linux-s390/bin/wcprb bin/linux-s390/bin/wcrtrb<br>bin/linux-s390/bin/wcrtsrc bin/linux-s390/bin/wdelrb<br>bin/linux-s390/bin/wdelrbclass bin/linux-s390/bin/wdelrbrules<br>bin/linux-s390/bin/wdelsrc<br>bin/linux-s390/bin/wimprbclass<br>bin/linux-s390/bin/wimprbrules<br>bin/linux-s390/bin/wloadrb bin/linux-s390/bin/wlscurrb bin/linux-s390/bin/wlsesvrcfg bin/linux-s390/bin/wlsrb bin/linux-s390/bin/wlsrbrules<br>bin/linux-s390/bin/wlssrc<br>bin/linux-s390/bin/wsendresp<br>bin/linux-s390/bin/wsetesvrcfg bin/linux-s390/bin/wsetrb<br>bin/linux-s390/bin/wsetsrc bin/linux-s390/bin/wstartesvr<br>bin/linux-s390/bin/wstatesvr<br>bin/linux-s390/bin/wstopesvr bin/linux-s390/bin/wrimsql bin/linux-s390/bin/winstruct\_event b i n/linux-s390/bin/wt dbstat bin/linux-s390/TME/TEC/tec agent demo bin/generic\_unix/TME/TEC/tec\_ui\_svr\_stubs.jar bin/lcf bundle/bin/\$INTERP/TME/TEC/adapters/bin/tec gwr bin/lcf\_bundle/bin/w32-ix86/TME/TEC/adapters/bin/wsighup.exe

# カスタマー・サポートとの連絡

資料およびカスタマー・サポートについては営業担当員にお問い合わせください。

## 特記事項

本書は米国 IBM が提供する製品およびサービスについて作成したものです。本書に記載の製品、サービス、または機能 が日本においては提供されていない場合があります。日本で利用可能な製品、サービス、および機能については、日本 IBM の営業担当員にお尋ねください。本書で IBM 製品、プログラム、またはサービスに言及していても、その IBM 製品、プログラム、または サービスのみが使用可能であることを意味するものではありません。これらに代えて、IBM の知的所有権を侵害することのない、機能的に同等の 製品、プログラム、またはサービスを使用することができます。 ただし、IBM 以外の製品とプログラムの操作またはサービスの評価および検証は、お客様の責任で行っていただきます。

IBM は、本書に記載されている内容に関して特許権 (特許出願中のものを含む) を保有している場合があります。本書 の提供は、お客様にこれらの特許権について 実施権を許諾することを意味するものではありません。実施権についての お問い合わせは、書面にて下記宛先にお送りください。

〒106-0032 東京都港区六本木 3-2-31 IBM World Trade Asia Corporation Licensing

以下の保証は、国または地域の法律に沿わない場合は、適用されません。

IBM およびその直接または間接の子会社は、本書を特定物として現存するままの状態で提供し、 商品性の保証、特定目的適合性の保証および法律上の瑕疵担保責任を含むすべての明示もしくは黙示の保証責任を負わな いものとします。

国または地域によっては、法律の強行規定により、保証責任の制限が 禁じられる場合、強行規定の制限を受けるものと します。

この情報には、技術的に不適切な記述や誤植を含む場合があります。本書は定期的に見直され、必要な変更は本書の次版 に組み込まれます。IBM はまたこれらの情報に掲載されている製品やプログラムを何時でも、予告なしに改善または変 更することがあります。

本書において IBM 以外の Web サイトに言及している場合がありますが、 便宜のため記載しただけであり、決してそ れらの Web サイトを推奨するものでは ありません。それらの Web サイトにある資料は、この IBM 製品の資料の一 部では ありません。それらの Web サイトは、お客様の責任でご使用ください。

IBM は、お客様が提供するいかなる情報も、お客様に対してなんら義務も負うことのない、 自ら適切と信ずる方法で、 使用もしくは配布することができるものとします。

本プログラムのライセンス保持者で、(i) 独自に作成したプログラムとその他のプログラム (本プログラムを含む) との 間での情報交換、および (ii) 交換された情報の相互利用を可能にすることを目的として、本プログラムに関する情報を 必要とする方は、下記に連絡してください。

IBM Corporation 2Z4A/101 11400 Burnet Road Austin, TX 78758 U.S.A.

本プログラムに関する上記の情報は、適切な使用条件の下で使用すること ができますが、有償の場合もあります。

本書で説明されているライセンス・プログラムまたはその他のライセンス資料は、IBM 所定のプログラム契約の契約条 項、IBM プログラムのご使用条件、またはそれと同等の条項に基づいて、IBM より提供されます。

IBM 以外の製品に関する情報は、その製品の供給者、出版物、 もしくはその他の公に利用可能なソースから入手したも のです。IBM は、それらの製品のテストは行っておりません。したがって、 他社製品に関する実行性、互換性、または その他の要求については確証できません。IBM 以外の製品の性能に関する質問は、それらの製品の供給者にお願いしま す。

IBM の将来の方向または意向に関する記述については、 予告なしに変更または撤回される場合があり、単に目標を示し ているものです。

# 商標

IBM、IBM ロゴ、AIX、DB2、Informix、OS/400、Tivoli、Tivoli ロゴ、Tivoli Enterprise Console、TME、WebSphere、お よび z/OS は、IBM Corporation の商標です。

Microsoft および Windows は、Microsoft Corporation の米国およびその他の国における商標です。

Java およびすべての Java 関連の商標およびロゴは、Sun Microsystems, Inc. の米国およびその他の国における商標または 登録商標です。

UNIX は、The Open Group の米国およびその他の国における登録商標です。

他の会社名、製品名およびサービス名等はそれぞれ各社の商標です。